# **Database Report**

# **Impact assessment of past climate change adaptation actions**

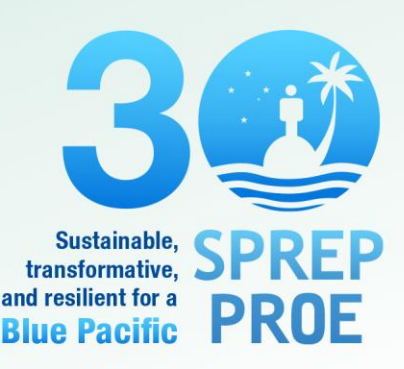

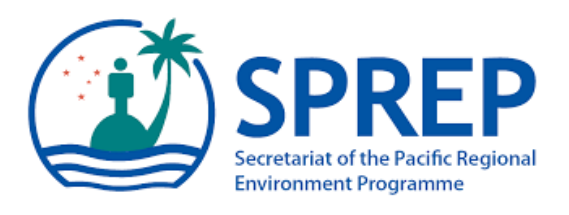

# Impacts Assessment of Past Climate Change Adaptation Actions

# Database Report

**15.01.23**

Wolf Forstreuter, P.O. Box 3786, Samabula, Suva, Fiji Islands. Email: [wolf.forstreuter@gmail.com](mailto:wolf.forstreuter@gmail.com) +679-3322193

# **Table of Contents**

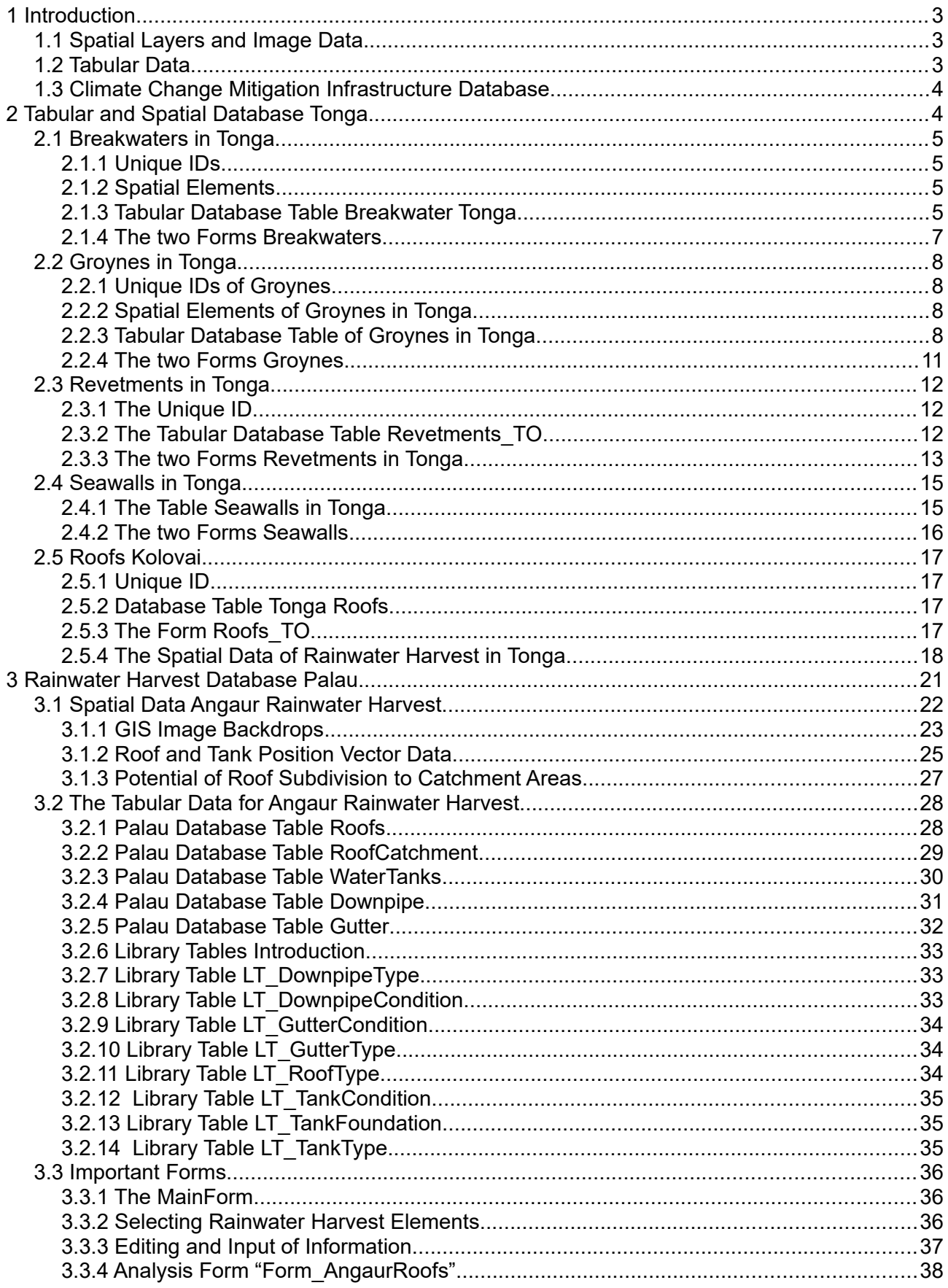

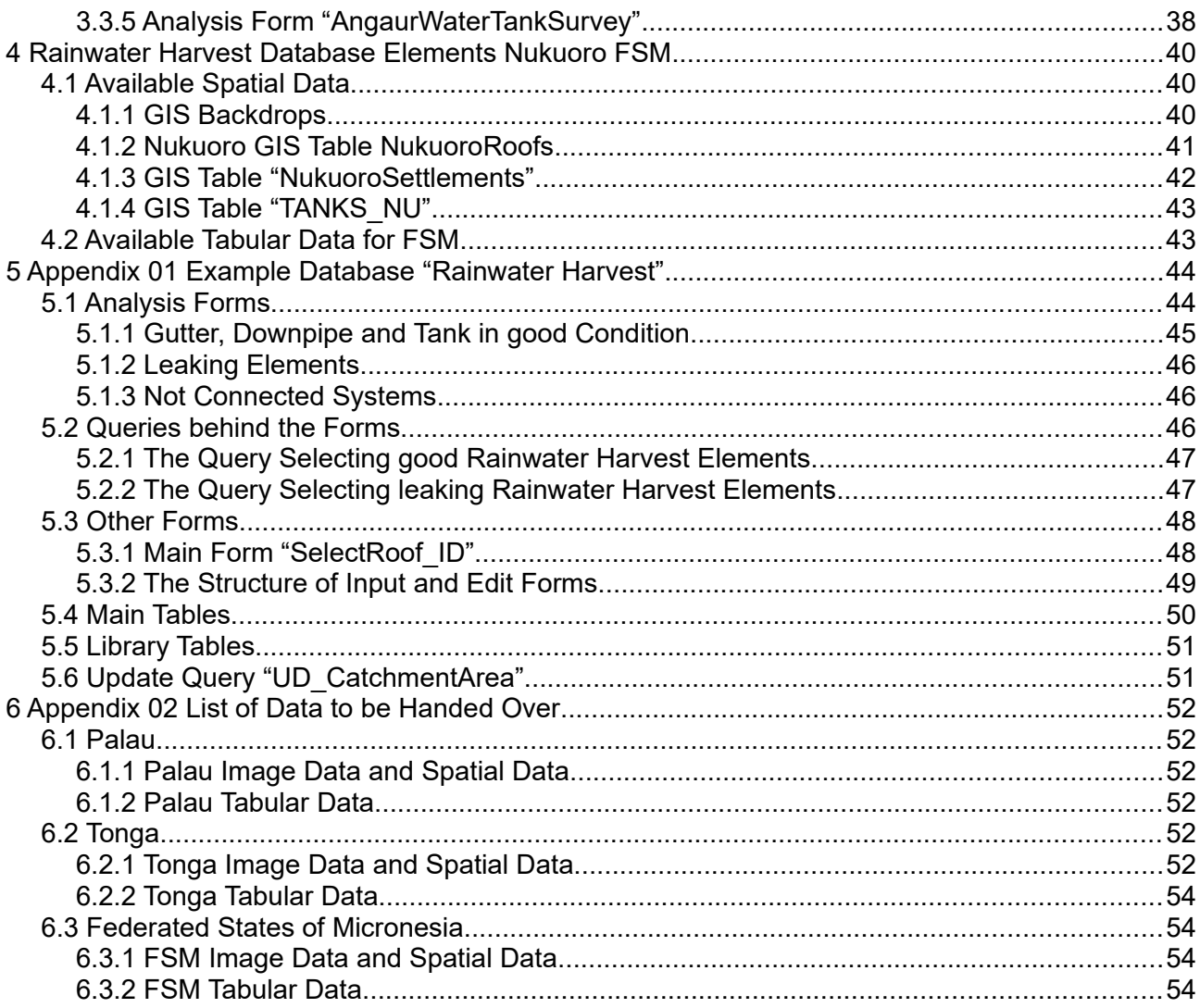

# <span id="page-4-2"></span>**1 Introduction**

This report is the last report of a serious of reports and concentrates on spatial and tabular data available in the project.

This report shows (i) spatial layers or tables which can be used for the GIS data of the countries. (ii) The report also lists all image data purchased through the project. Image data downloaded from Google Earth are documented in the reports before, the image capture details the day of image recording. (iii) The report documents all tabular data which are elements of Access databases. (iv) Finally the report provides the structure of a rainwater harvest database.

All tabular and spatial data will be delivered to the corresponding countries. It is possible that the GIS and database consultant of the project sends on DVDs posted to the relevant project contact persons or SPREP sends the data, where the file names are listed in chapter 6.

The report is structured in relation to the project countries and explains for each country the spatial and the tabular data.

# <span id="page-4-1"></span>**1.1 Spatial Layers and Image Data**

The impact of climate change mitigation actions is in most cases not visible yet. There is the exception of detached breakwaters in Tonga where impact is measurable as explained in the report. Other impacts will be visible and quantifiable at a later stage. However, any comparison in a quantitative way requires a mapping to the standards of 1:10,000 scale which is sub five metre accuracy. Google Earth screen dumps are not accurate enough. Ortho-corrected WorldView image data or similar satellites with high geo-accuracy are one solution. The best solution is a mapping with GNSS (GPS) units allowing to store the coordinates and the recording satellites with subsequent differential correction of the position data.

Such GIS layers were in many cases not ready by end of the project, however, in discussion forums and workshops it was discussed that this is an essential requirement as the basis of a monitoring of (i) the climate change mitigation elements itself and (ii) the impact the elements will provide.

# <span id="page-4-0"></span>**1.2 Tabular Data**

The project countries performed surveys especially in the technical area of water supply. These surveys have been stored in Excel spreadsheets. Here a relational database has significant advantages as the data is structured and can be easily linked to the corresponding spatial layers to create thematic maps. This was demonstrated in an online Access database training and explained in a training during a final workshop in Fiji. The report explains database elements in detail to allow database developments or copy and paste into their own databases.

With the examples of rainwater harvest databases including the example database it is demonstrated that the elements (i) catchment area (roof), (ii) gutter, (iii) downpipe and (iv) tank can be linked. This allows to calculate the available rainwater for individual households, complete villages or islands in case of an upcoming drought. This is difficult to perform with spreadsheets.

# <span id="page-5-0"></span>**1.3 Climate Change Mitigation Infrastructure Database**

From available spreadsheets and other information a database was formed which contains the information available about initiatives to establish climate change mitigation infrastructure. The

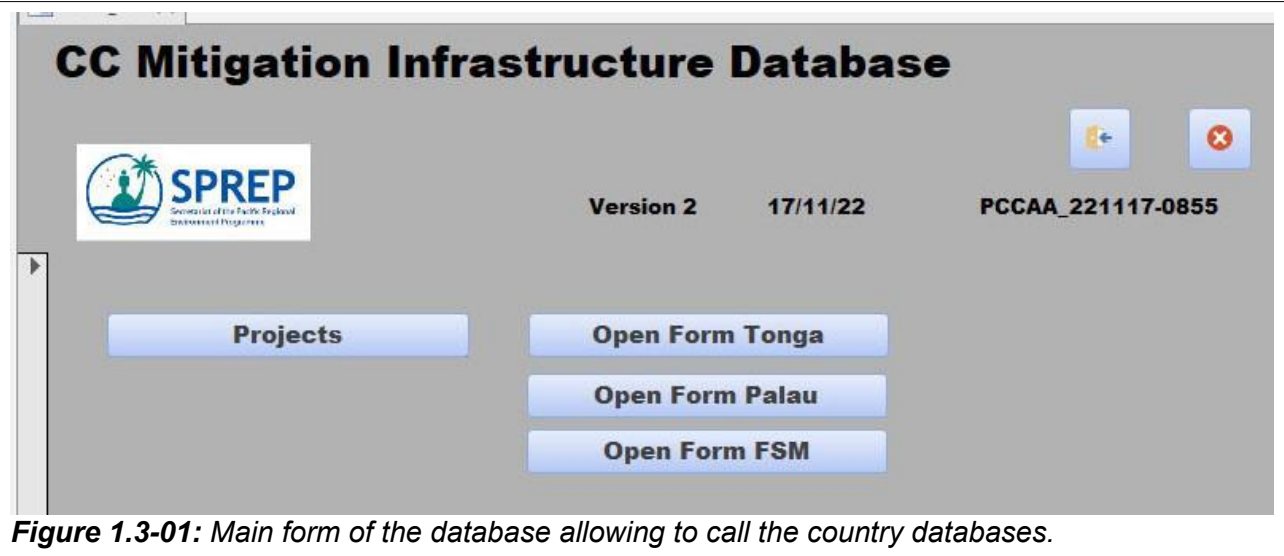

database to list the elements established in the countries Tonga, Palau and Federated states of Micronesia. The database provides a structure but has to be updated in regular intervals.

# <span id="page-6-2"></span>**2 Tabular and Spatial Database Tonga**

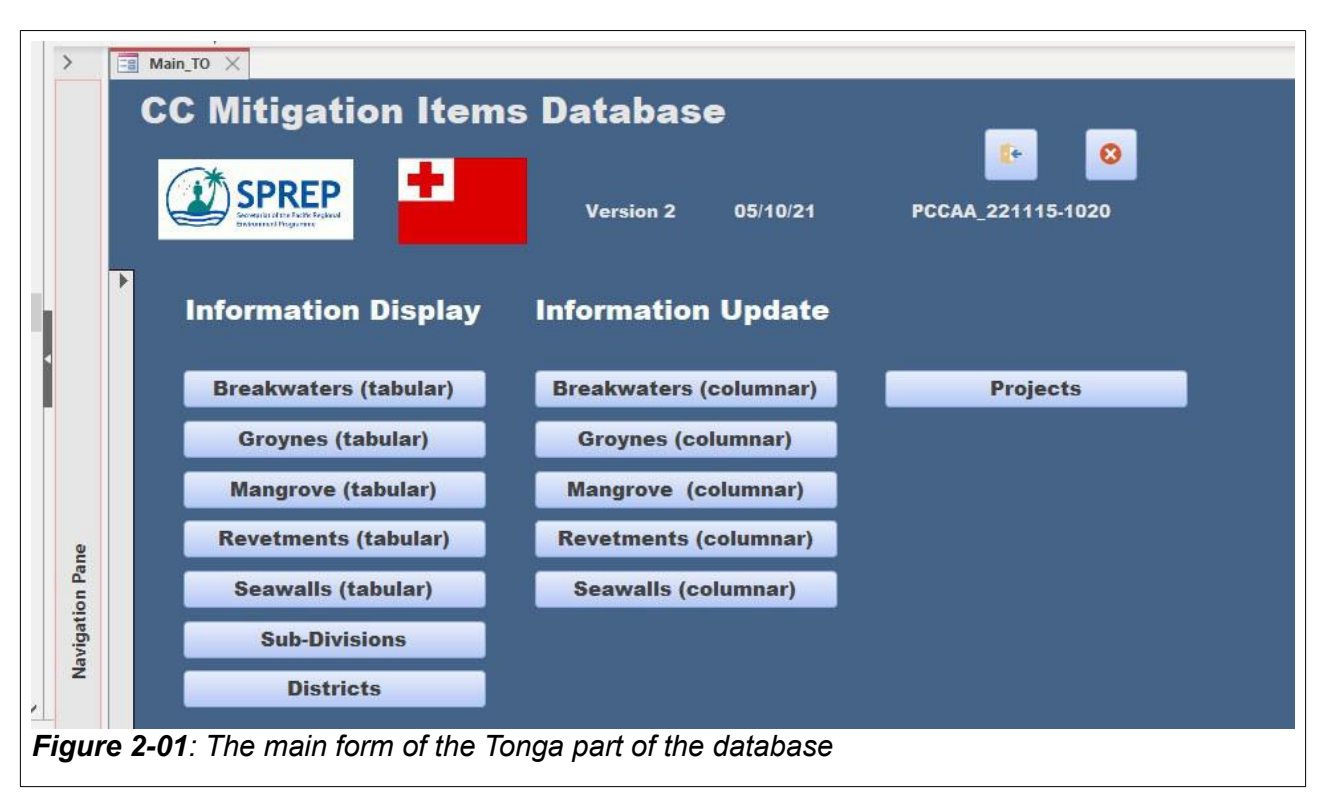

Currently the tabular database shows the situation of 2022. Conducting a new survey in the near future the annotation data can be added to the same database table by giving a time stamp to new measurements.

# <span id="page-6-1"></span>**2.1 Breakwaters in Tonga**

Breakwaters are artificial elements which help to establish a stable beach line. A detail description see Tonga Status Report.

# <span id="page-6-0"></span>**2.1.1 Unique IDs**

Breakwaters have been established in four different areas closed to the four villages: (i) Kolonga, (ii) Manuka, (iii) Seisa and (iv) Sopu to Nuku'lofa. The unique ID of the breakwaters reflects a) the element ID "Breakwater" through the prefix "BW" the next village through two digits such as "MA" for Manuka and a running number.

# <span id="page-7-1"></span>**2.1.2 Spatial Elements**

The polygons of the Tonga Lands Department GNSS survey were imported to GIS environment.

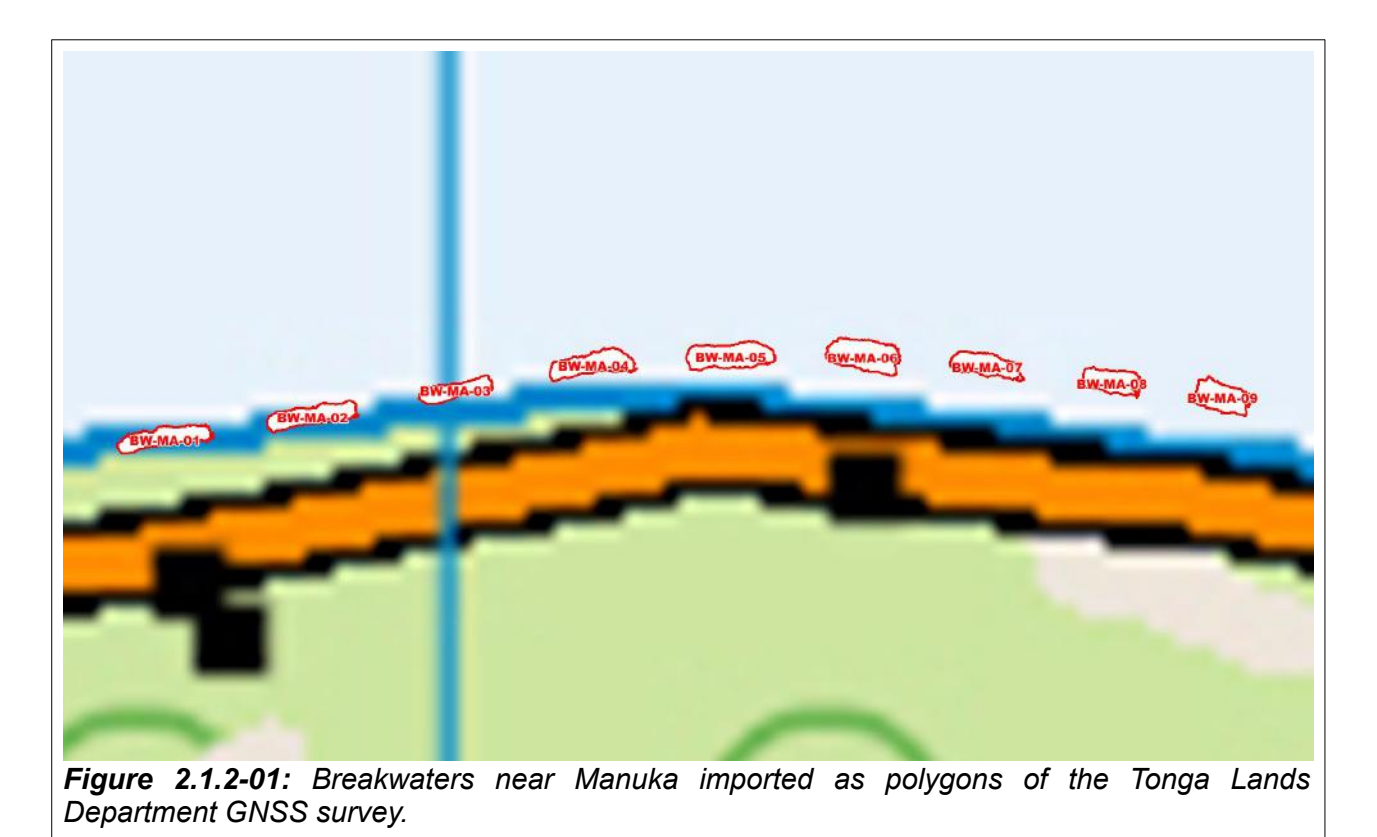

The breakwaters of the other three areas are not documented yet.

### <span id="page-7-0"></span>**2.1.3 Tabular Database Table Breakwater Tonga**

For details of the different breakwaters a database table was established with the name "Breakwater-TO". The table contains following fields:

#### **Breakwater\_ID**

The field Breakwater ID is a primary key allowing to link the table to the graphical element in GIS environment. The content is explained above.

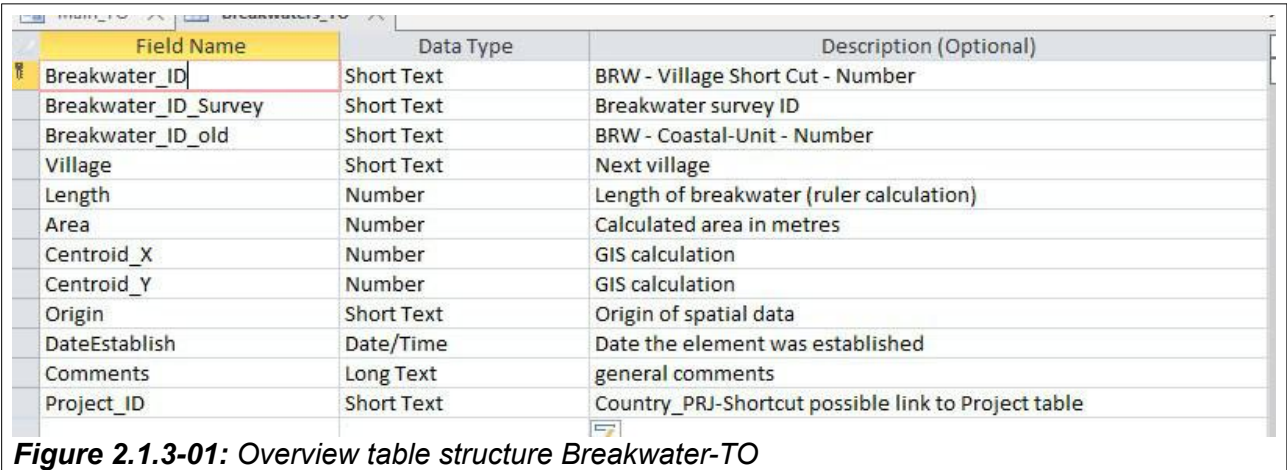

#### **Breakwater\_ID\_Survey**

This field contains the polygon ID of the Tonga Lands Department GNSS survey.

#### **Breakwater\_ID\_old**

The field contains the unique IDs of the first GIS layers showing breakwaters.

#### **Village**

The field "Village" contains the full name of the next village to the breakwater where the village shortcut is part of the unique ID of the table Breakwater-TO.

#### **Length**

The field "Length" contains the length of the breakwater in full metres. For the breakwaters elements near Manuka the length was measured with the GIS ruler tool, not measured in the field.

#### **Area**

The field "Area" contains the area size in square metres. This calculated by GIS tools using the polygons of the Tonga Lands Department GNSS survey.

#### **Centroid\_X and Centroid\_Y**

The fields "Centroid\_X and Centroid\_Y**"** contain the Tonga Map coordinates of the centroid of the breakwater in Tonga Map Grid coordinates.

#### **Origin**

The field "Origin" contains a description how the GIS element was established.

#### **DateEstablish**

The field "DateEstablish" should contain the date the construction of breakwater element was finalised. These figures are still missing.

#### **Comments**

The field "Comments" is left for descriptions.

#### **Project\_ID**

The field " Project ID" contains the unique ID of the project table. This allows to link both tables.

*Available Tabular and Spatial Data, Page 7 of 57*

## <span id="page-9-0"></span>**2.1.4 The two Forms Breakwaters**

| <b>Unique ID</b> | <b>Next Village</b>      | Length [m] Area [m2] |          | <b>Coordinates [UTM]</b> |              | <b>Established Origin</b> |                                  |
|------------------|--------------------------|----------------------|----------|--------------------------|--------------|---------------------------|----------------------------------|
| <b>BW-KO-01</b>  | Kolonga                  | $\bf{0}$             |          |                          |              |                           |                                  |
| <b>BW-MA-01</b>  | <b>Manuka</b>            | 29                   | 140      | 697,907.35               | 7,663,372.29 | $01$ -Jan-15              | <b>GNSS Survey Lands-TO 2022</b> |
| <b>BW-MA-02</b>  | <b>Manuka</b>            | 28                   | 142      | 697,952.74               | 7,663,378.40 | $01$ -Jan-15              | <b>GNSS Survey Lands-TO 2022</b> |
| <b>BW-MA-03</b>  | <b>Manuka</b>            | 23                   | 97       | 697,996.26               | 7,663,387.26 | $01$ -Jan-15              | <b>GNSS Survey Lands-TO 2022</b> |
| <b>BW-MA-04</b>  | <b>Manuka</b>            | 26                   | 147      | 698,039.40               | 7,663,394.86 | $01$ -Jan-15              | <b>GNSS Survey Lands-TO 2022</b> |
| <b>BW-MA-05</b>  | <b>Manuka</b>            | 27                   | 178      | 698,080.29               | 7,663,398.23 | $01$ -Jan-15              | <b>GNSS Survey Lands-TO 2022</b> |
| <b>BW-MA-06</b>  | <b>Manuka</b>            | 22                   | 182      | 698,121.82               | 7,663,396.74 | $01$ -Jan-15              | <b>GNSS Survey Lands-TO 2022</b> |
| <b>BW-MA-07</b>  | <b>Manuka</b>            | 24                   | 123      | 698,160.72               | 7,663,392.37 | $01$ -Jan-15              | <b>GNSS Survey Lands-TO 2022</b> |
| <b>BW-MA-08</b>  | <b>Manuka</b>            | 18                   | 112      | 698,198.38               | 7,663,388.25 | $01$ -Jan-15              | <b>GNSS Survey Lands-TO 2022</b> |
| <b>BW-MA-09</b>  | <b>Manuka</b>            | 18                   | 128      | 698,232.79               | 7,663,383.52 | $01$ -Jan-15              | <b>GNSS Survey Lands-TO 2022</b> |
| <b>BW-SE-01</b>  | <b>Seisia</b>            | $\bf{0}$             |          |                          |              |                           |                                  |
| <b>BW-SO-01</b>  | <b>Sopu to Nuku'lofa</b> | 2,200                |          |                          |              |                           |                                  |
|                  |                          | $\bf{0}$             | $\bf{0}$ | 0,00                     | 0,00         |                           |                                  |

*Figure 2.1.4-01: The form "Breakwaters Tonga Tabular" allows viewing and cut and past but does not allow to change the data.*

The form "Breakwaters TAB TO" allows to view the important data stored in table "Breakwaters\_TO" in tabular form. Cut and paste into another document is possible. However, to input or edit data the corresponding record of the table has to be opened in a different form, the form "Breakwaters\_COL\_TO".

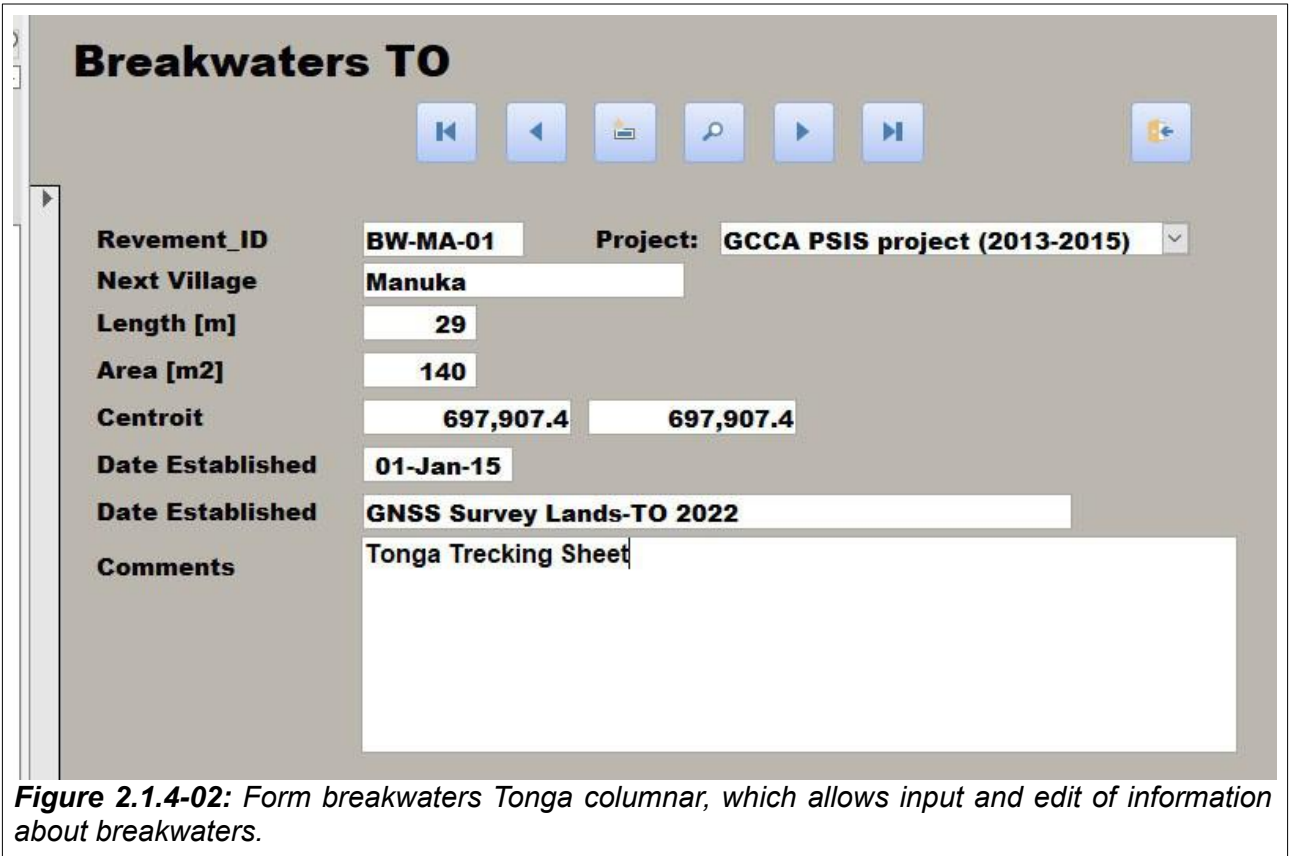

# <span id="page-10-3"></span>**2.2 Groynes in Tonga**

The function of groynes is described in the last situation report for Tonga. Also the visibility of potential impact is explained, which is, however, not noticeable yet. The inclusion of groynes in a database supports the monitoring also of these climate change mitigation elements.

# <span id="page-10-2"></span>**2.2.1 Unique IDs of Groynes**

To link tabular and spatial data of groynes these elements must have a unique ID. This was performed by a prefix GR for Groyne and a running number. The village ID of the village most close to the groyne like for the breakwater ID was not included in the unique ID for groynes.

# <span id="page-10-1"></span>**2.2.2 Spatial Elements of Groynes in Tonga**

A number of 18 groynes are available as spatial elements all located close to the villages Talafo'ou and Makaunga. These were mapped with: (i) 15 cm resolution satellite image data and are available as polygons and in addition the length was measured and (ii) through a GNSS survey of the Tonga Lands Department available as centroid and as polygon.

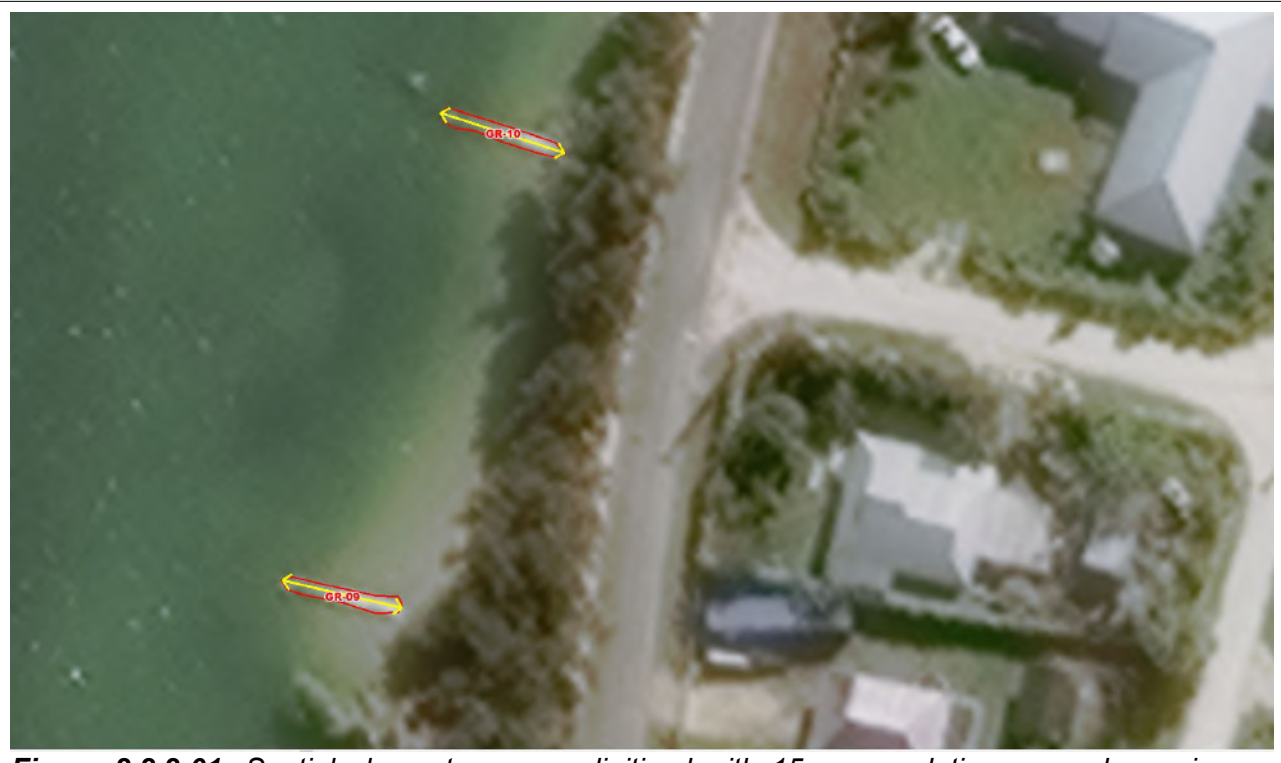

*Figure 2.2.2-01: Spatial element groynes digitised with 15 cm resolution space borne image data enhanced from WorldView-3 image data of 30 cm.*

### <span id="page-10-0"></span>**2.2.3 Tabular Database Table of Groynes in Tonga**

The table "Groynes TO" keeps annotation data for every groyne and can be linked to the corresponding spatial element through the unique ID.

The content of the table shows the calculations based on the enhanced WorldView-3 image data not the GNSS mapping of the Tonga Lands Department. However, a GNSS based analysis can be added to the table.

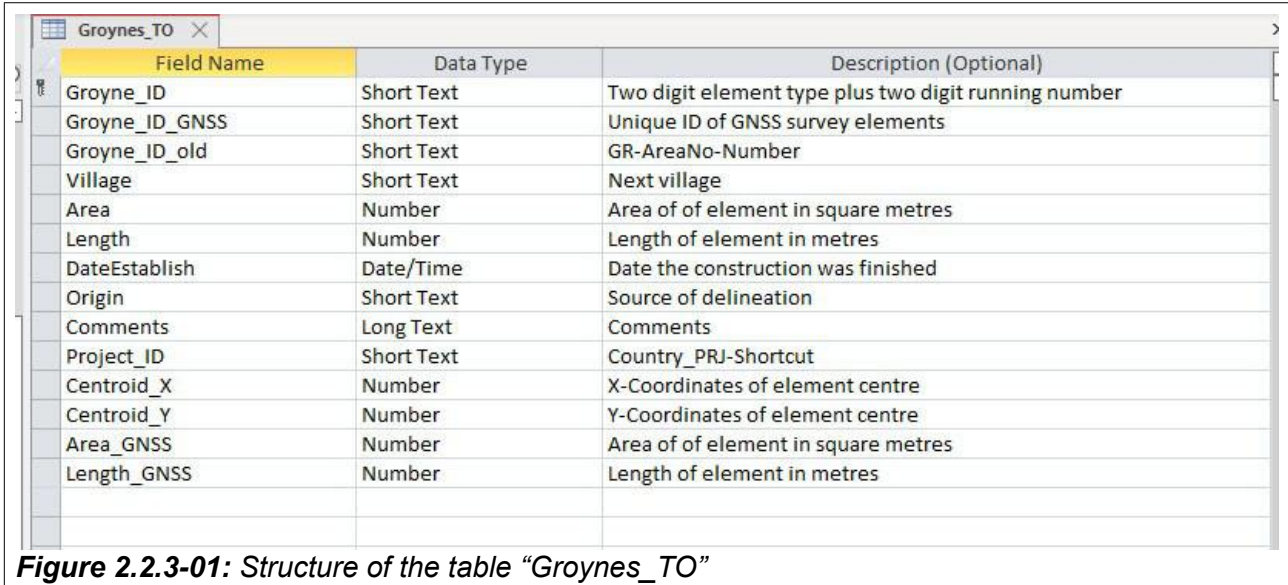

#### **Groyne\_ID**

The field "Goyne ID" is the primary key of the table with the format two digits indicating the climate change mitigation element "GR" for groyne and a two digit running number.

#### **Groyne\_ID\_GNSS**

This field contains the polygon ID of the Tonga Lands Department GNSS survey.

#### **Groyne\_ID\_old**

The field contains the unique IDs of the first GIS layers showing groynes.

#### **Village**

The field "Village" contains the full name of the next village to the breakwater where the village shortcut is part of the unique ID of the table Breakwater-TO.

#### **Length**

The field "Length" contains the length of the groyne in full metres. This was measured from spatially enhanced WorldView-3 image data. Not yet with the GNSS survey data.

#### **Area**

The field "Area" contains the area size in square metres. This was calculated with WorldView-3 enhanced image data not through GIS tools using the polygons of the Tonga Lands Department GNSS survey.

#### **Centroid\_X and Centroid\_Y**

The fields "Centroid\_X and Centroid\_Y**"** currently contain the UTM WGS84 coordinates of the WorldView-3 image data..

#### **Origin**

The field "Origin" contains a description how the GIS element was established.

#### **DateEstablish**

The field "DateEstablish" should contain the date the construction of breakwater element was finalised. These figures are still missing.

#### **Comments**

The field "Comments" is left for descriptions.

#### **Project\_ID**

The field "Project ID" contains the unique ID of the project table. This allows to link both tables.

#### **Area\_GNSS**

The field "Area" contains the area size in square metres. This was calculated through GIS tools using the polygons of the Tonga Lands Department GNSS survey.

#### **Length\_GNSS**

The field "Length" contains the length of the groyne in full metres. This was measured with the GNSS survey data.

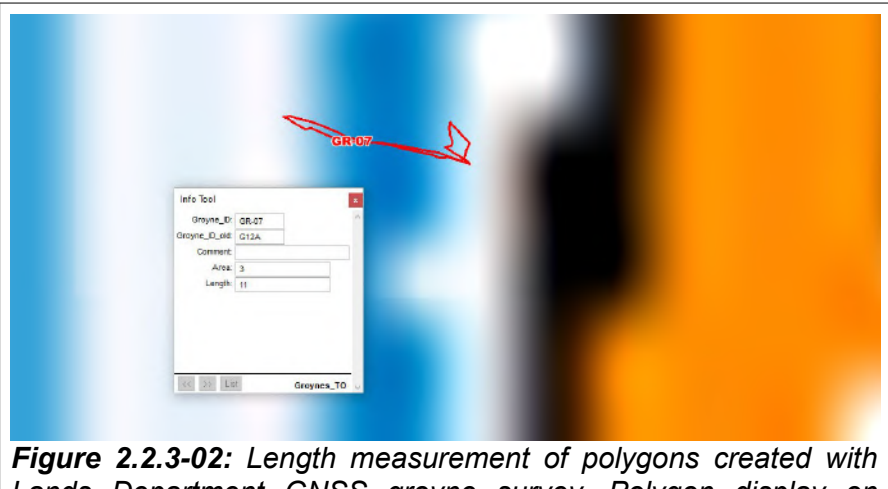

The figure on the left shows the display of polygons superimposed on the 1:50,000 Lands Department map. It seems that the polygon did not have a differential correction yet.

The polygons drawn with satellite image data seem to be more in shape.

*Lands Department GNSS groyne survey. Polygon display on 1:50,000 map.*

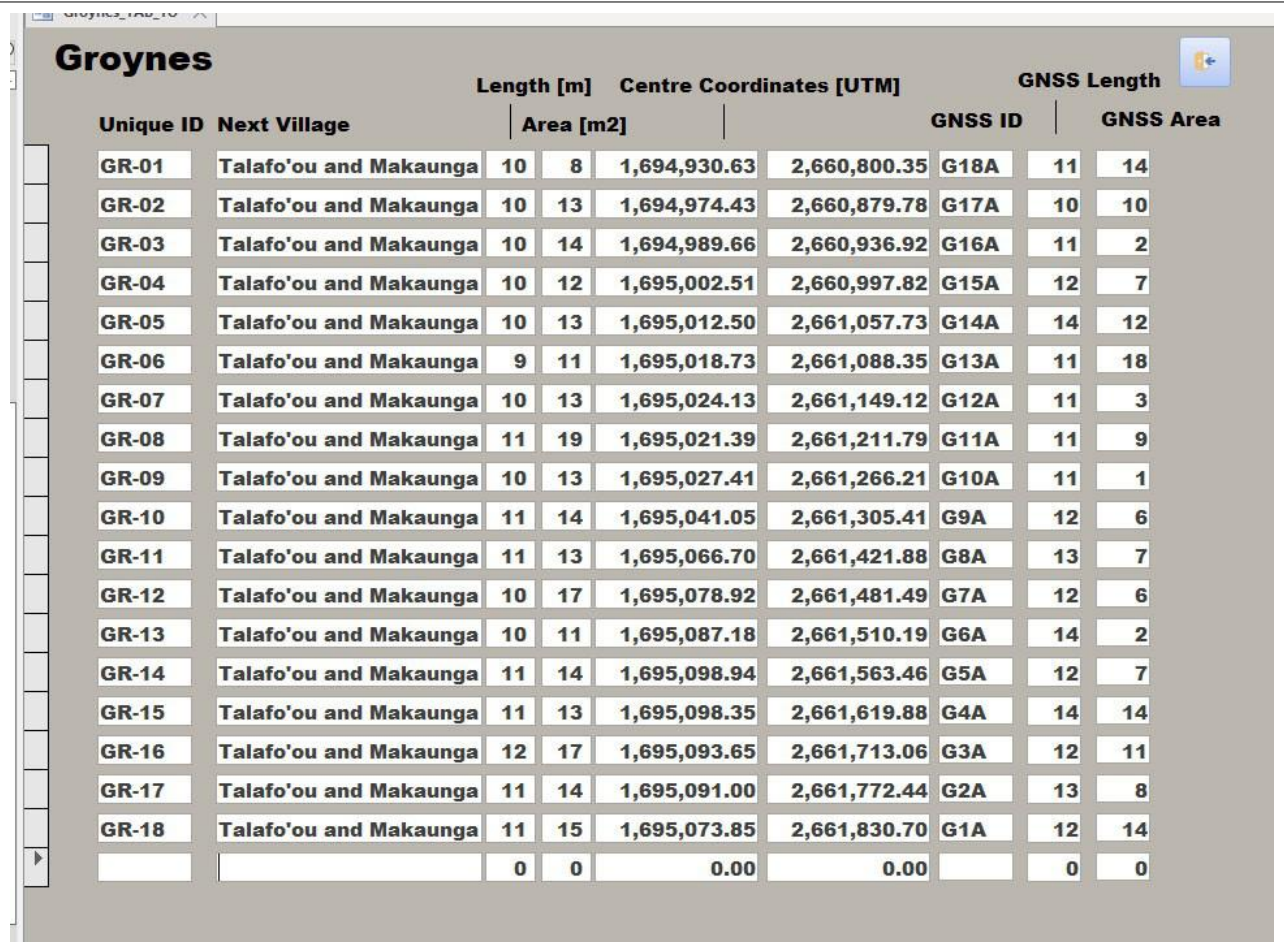

# <span id="page-13-0"></span>**2.2.4 The two Forms Groynes**

#### *Figure 2.2.4-01: Form Tonga Groynes tabular display.*

The form shows both measurement of length and groyne area a) based on satellite image data

(enhanced WorldView-3) and b) based on GNSS survey of Tonga Lands Department. As explained above, the polygons seem not to have a differential correction<sup>[1](#page-13-2)</sup>, therefore the mapping based on satellite image data is more reliable for the time being.

The tabular form allows display and read access, copy and past is possible. However, to edit the data the columnar display should be utilised as the tabular display blocks any change.

<span id="page-13-1"></span>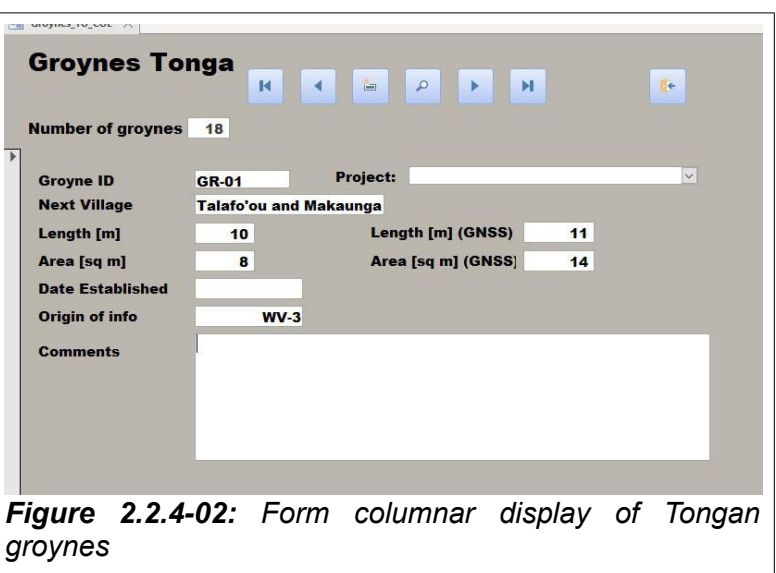

<span id="page-13-2"></span>[<sup>1</sup>](#page-13-1) Differential correction of the GNSS survey data with the base station position which eliminates most disturbance of position signals.

# <span id="page-14-2"></span>**2.3 Revetments in Tonga**

There are several revetments. Partly the revetments are difficult to recognise on satellite image data, however, the GNSS survey of Tonga Lands Department clearly indicates the location. The elements were imported to GIS and are available as line elements.

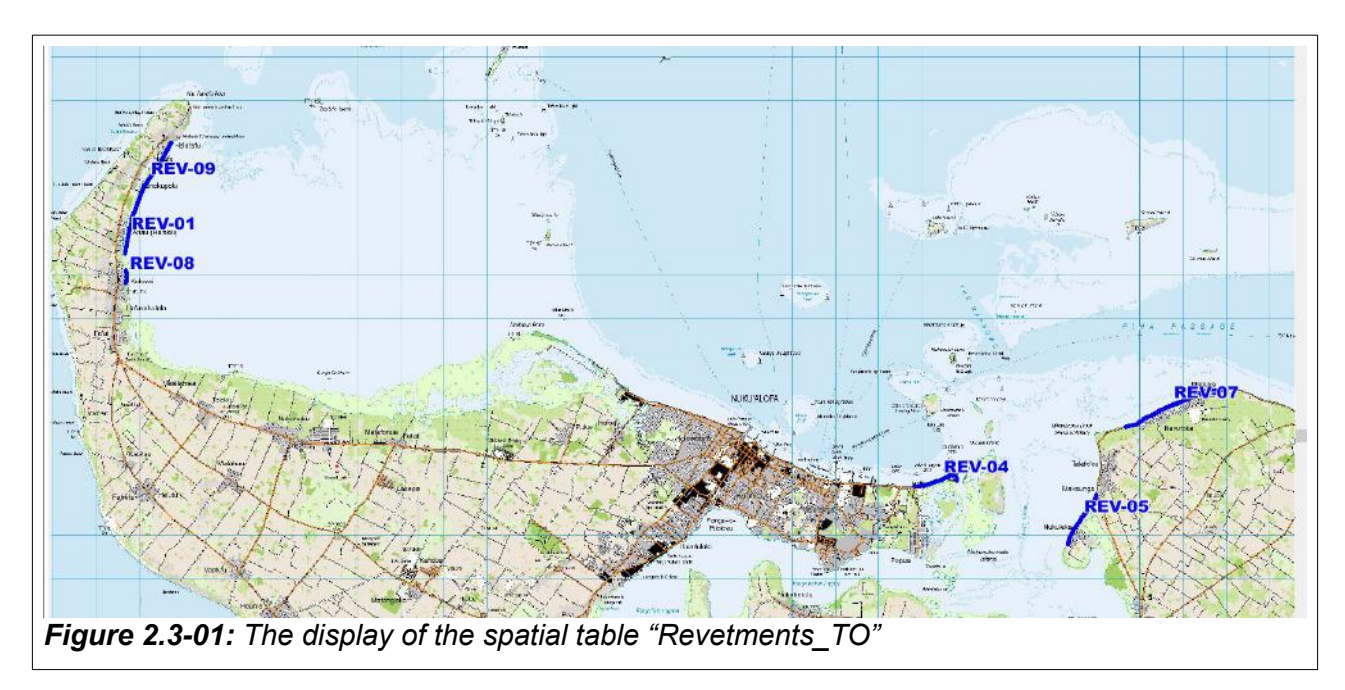

The length of the revetments were re-calculated in GIS environment and rounded to full metres and then exported to the tabular database.

# <span id="page-14-1"></span>**2.3.1 The Unique ID**

There are three different ID: a) the primary key field "Revetment\_ID" storing the ID with which the spatial and tabular table can be linked, b) old revetment ID and c) the ID stored in the data of the GNSS survey, the field "GNSS\_ID".

<span id="page-14-0"></span>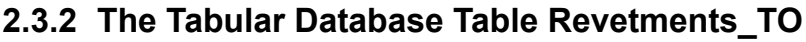

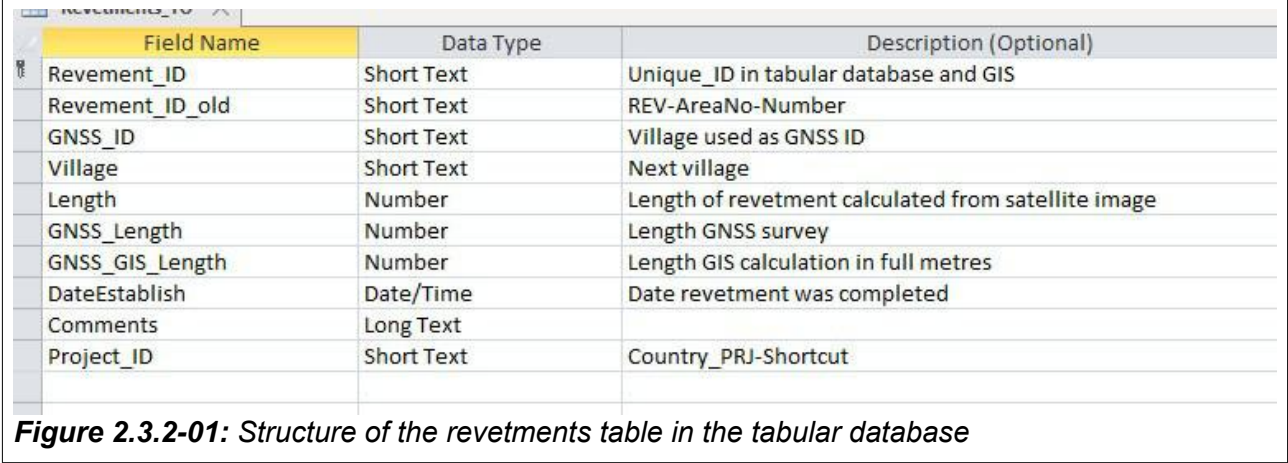

#### **Revetment\_ID**

The field "Revetment ID" is the key field of the tabular database table.

#### **Revetment\_ID\_old**

The field "Revetment ID old" was the key field before and will be removed soon.

#### **GNSS\_ID**

The field "GNSS\_ID" is the field used as indicator field in the GNSS survey.

#### **Village**

The field "Village" stored the next village before the survey.

#### **Length**

The field "Length" contains the length of the lements calculated from satellite image data downloaded from Google Earth.

#### **GNSS\_Length**

The field "GNSS\_Length" contains length information of the survey.

#### **GNSS\_GIS\_Length**

The field "GNSS\_GIS\_Length" contains the length in full metres calculated from the GIS revetment elements. This is the figure to be utilised.

#### **DateEstablish**

The field "DateEstablish" will keep the date the revetments were established.

#### **Comments**

The field "Comments" keeps descriptive information about the revetments.

#### **Project\_ID**

The field "Project ID" keeps the unique ID of the project table.

#### <span id="page-15-0"></span>**2.3.3 The two Forms Revetments in Tonga**

The database has a form of tabular data display of revetments where the fields are blocked for editing. The database also has a columnar display where editing is possible.

|               | <b>Unique ID Next Village</b> | <b>Village Survey</b><br><b>GIS Length [m]</b> |      | <b>Length (survey)</b> | <b>Established</b> |
|---------------|-------------------------------|------------------------------------------------|------|------------------------|--------------------|
| <b>REV-01</b> | Ahau                          | 'Ahau-Ha'akili                                 | 873  | 876.00                 | 31-Dec-20          |
| <b>REV-02</b> | Ahau                          |                                                |      |                        | 31-Dec-15          |
| <b>REV-03</b> | Nuku'alofa                    |                                                |      |                        |                    |
| <b>REV-04</b> | <b>Tukutonga</b>              | <b>Tukutonga</b>                               | 1153 | 1,153.00               |                    |
| <b>REV-05</b> | <b>Nukuleka</b>               | <b>Nukueka</b>                                 | 1392 | 1,395.00               | 31-Dec-19          |
| <b>REV-06</b> | Kolonga                       |                                                |      |                        | 31-Dec-19          |
| <b>REV-07</b> | <b>Navutoka</b>               | <b>Manuka-Navutoka</b>                         | 2596 | 2,596.00               | 31-Dec-19          |
| <b>REV-08</b> |                               | Kolovai - mangrove fence                       | 338  | 339,00                 |                    |
| <b>REV-09</b> |                               | Kanokupolu                                     | 2017 | 2,023.00               |                    |

*Figure 2.3.3-01: Tabular display of revetments in Tonga. The fields are do not allow editing.* 

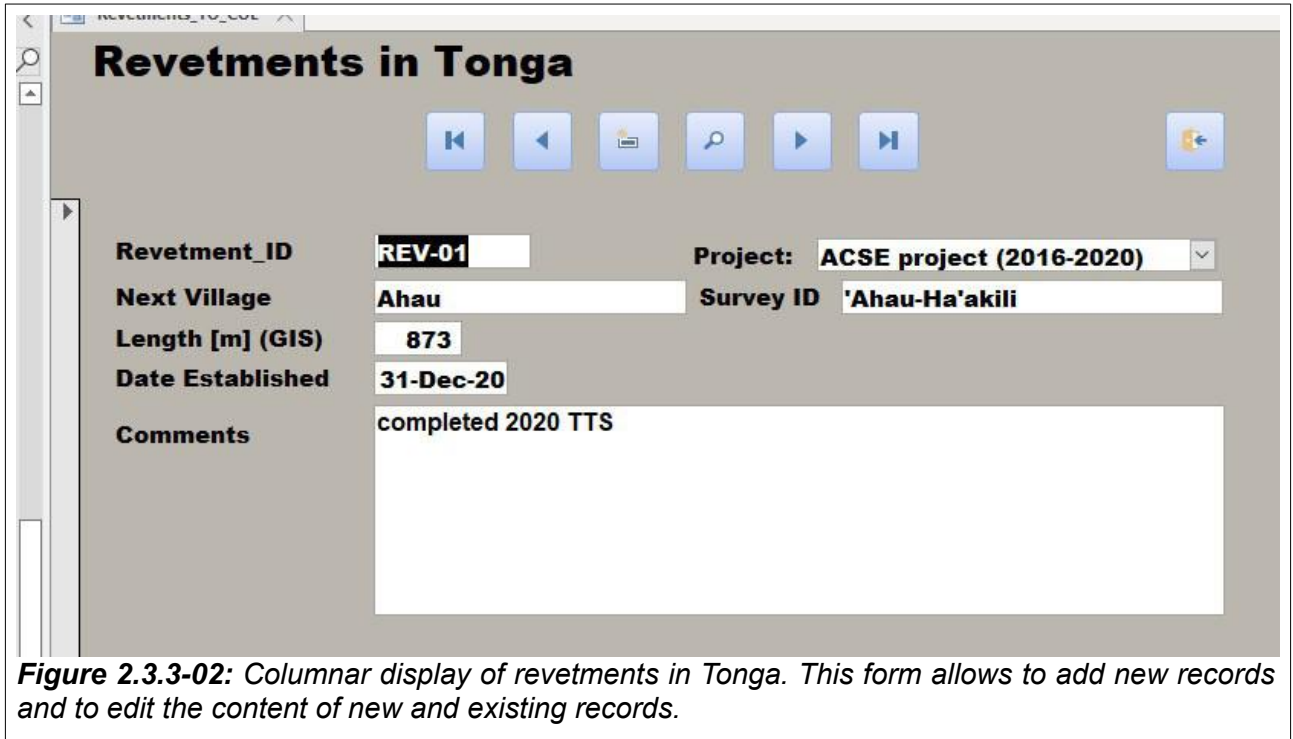

# <span id="page-17-1"></span>**2.4 Seawalls in Tonga**

Seawalls were reported as established in Tonga. However, seawalls are difficult to see on space borne image data and they were not included in the last GNSS survey of the Tonga Lands Department. However, the tabular database included these climate change mitigation elements in Tonga.

# <span id="page-17-0"></span>**2.4.1 The Table Seawalls in Tonga**

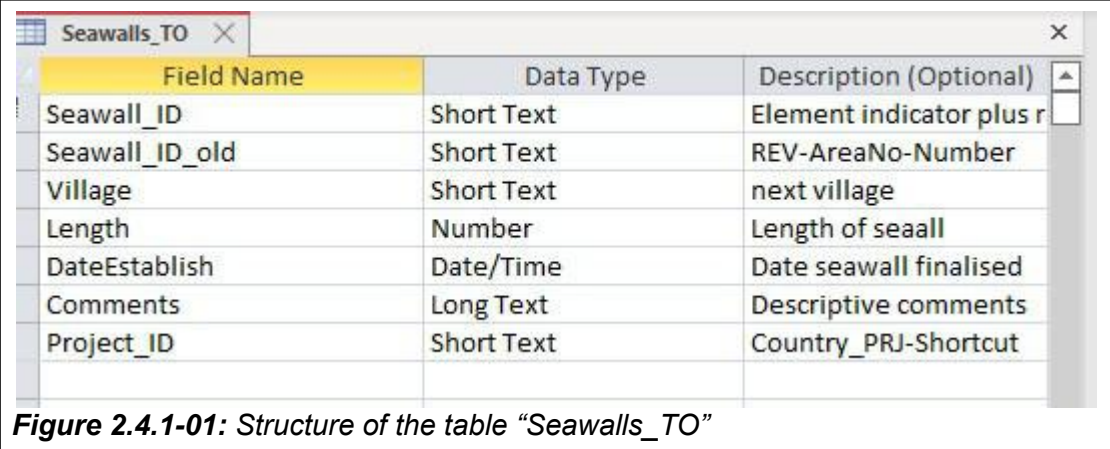

#### **Seawall\_ID**

The field "Seawall ID" is the key field of the tabular database table.

#### **Village**

The field "Village" stored the next village before the survey.

#### **Length**

The field "Length" contains the length of the elements reported.

#### **DateEstablish**

The field "DateEstablish" will keep the date the seawalls were established.

#### **Comments**

The field "Comments" keeps descriptive information about the revetments.

#### **Project\_ID**

The field "Project ID" keeps the unique ID of the project table.

# <span id="page-18-0"></span>**2.4.2 The two Forms Seawalls**

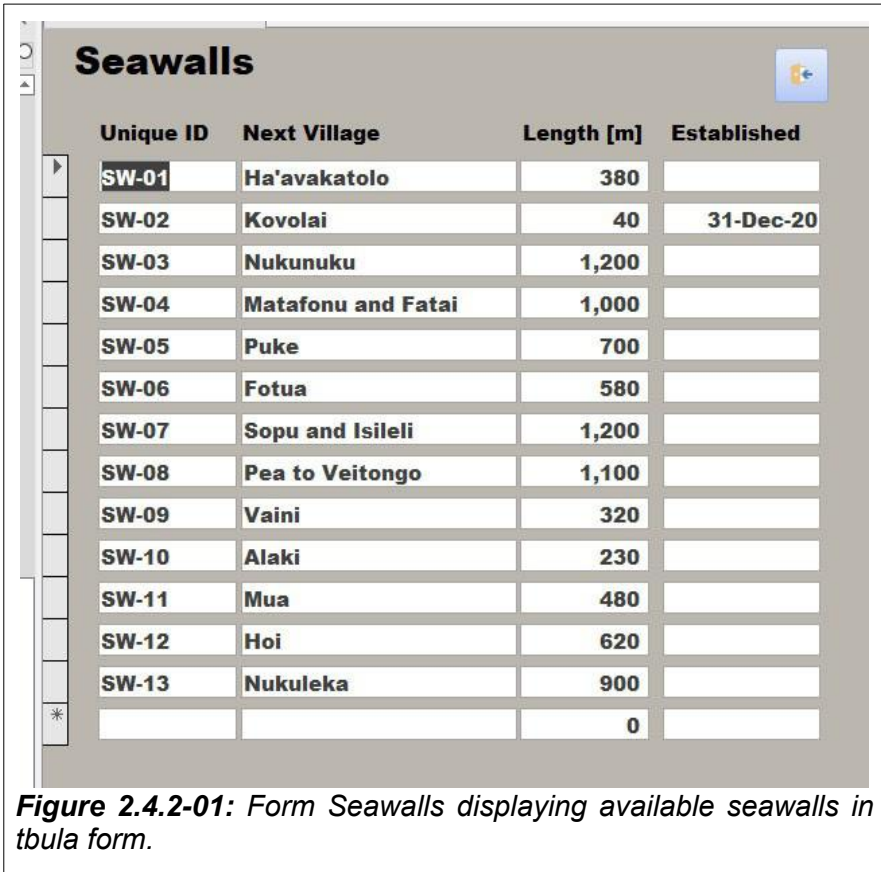

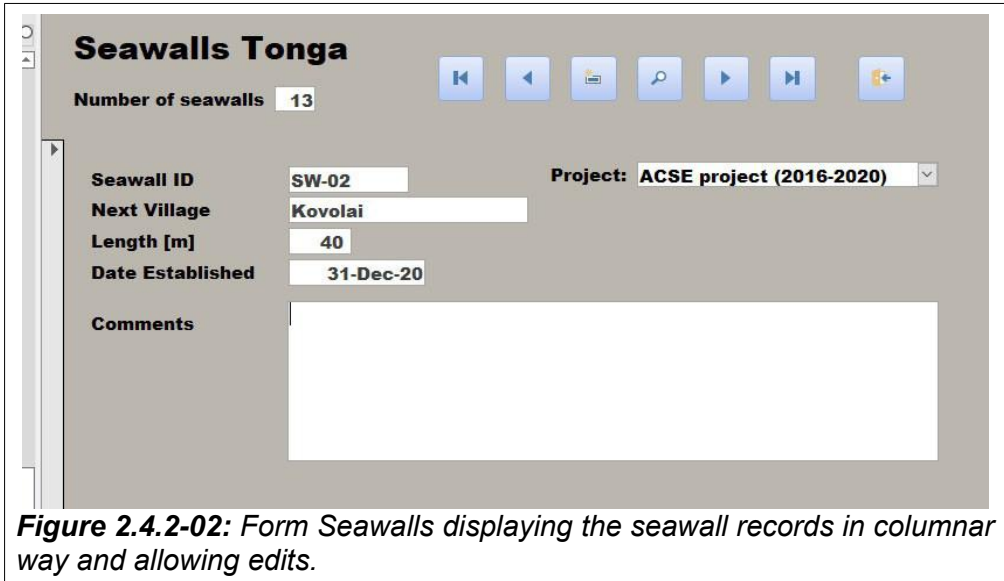

# <span id="page-19-3"></span>**2.5 Roofs Kolovai**

The roofs of Kolovai settlement are only one part of a database, which has to be established with the corresponding agency in Tonga.

# <span id="page-19-2"></span>**2.5.1 Unique ID**

The unique ID contains a three digit prefix "KOL" as village indicator a "R" to indacate the roof and a running number such as KOL-R074. It is expected that a tank survey will follow where the same number KOL-T074 can be used.

# <span id="page-19-1"></span>**2.5.2 Database Table Tonga Roofs**

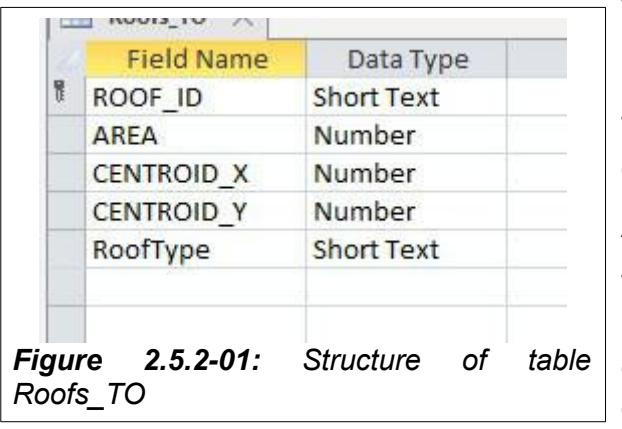

The field of the table:

# **ROOF\_ID**

The field "ROOF ID" is the key field the content is explained above.

#### **AREA**

The field "AREA" contains the area of the complete roof calculated from the digitised polygon in GIS environment and transferred to the tabular database. The values are stored as integer in full square metres.

# **CENTROID\_X and CENTROID\_Y**

The fields "CENTROID\_X" and "CENTROID\_Y" contain the coordinates of the roof polygon in UTM coordinates.

### **RoofType**

The field "RoofType" is currently empty. It will be filled with the corresponding roof type such as corrugated iron, timber, pantanas, etc. after the field work is finished.

# <span id="page-19-0"></span>**2.5.3 The Form Roofs\_TO**

The form "Roofs TO" does not sit on the table "Roofs TO". It is based on the query "Roofs\_TO\_Type" which connects the roof with the roof type.

The form displays the records of 231 roofs. However, the form does not allow any edits. The form only display.

The header of the form automatically performs analysis, the form:

- Counts the number of digitised roofs,
- Sums the area of all roofs to a total area,
- Provide the figures (i) smallest, (ii) largest and (iii) roof of average area.

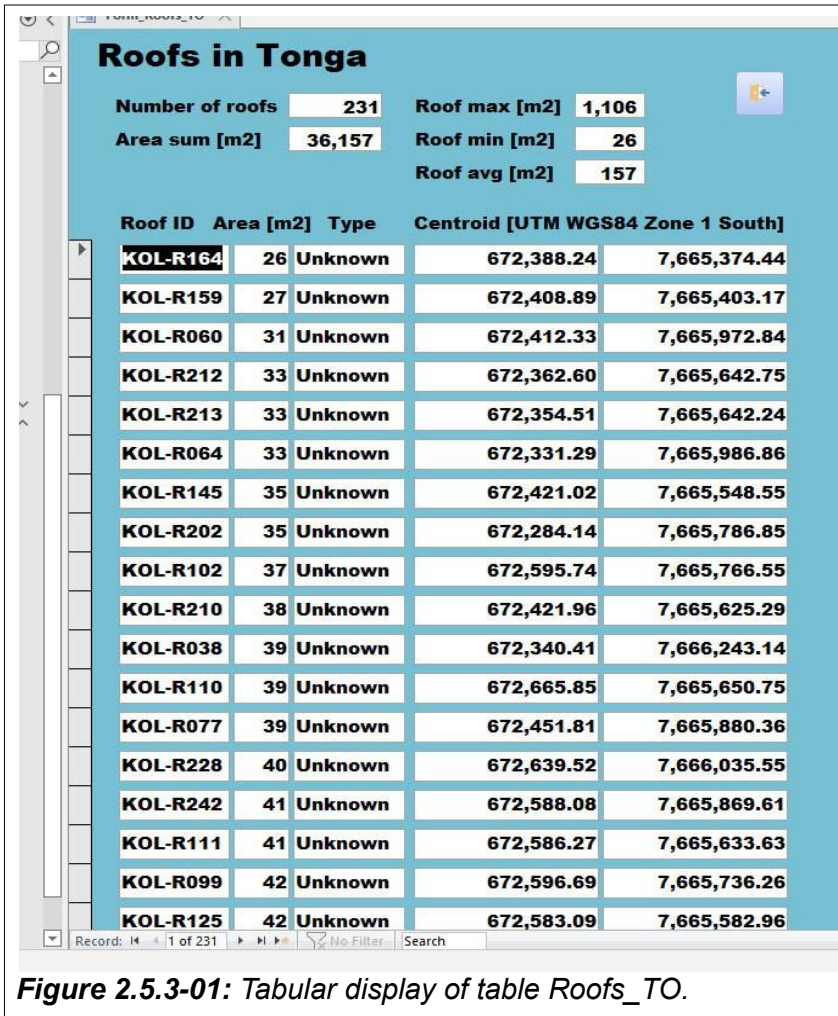

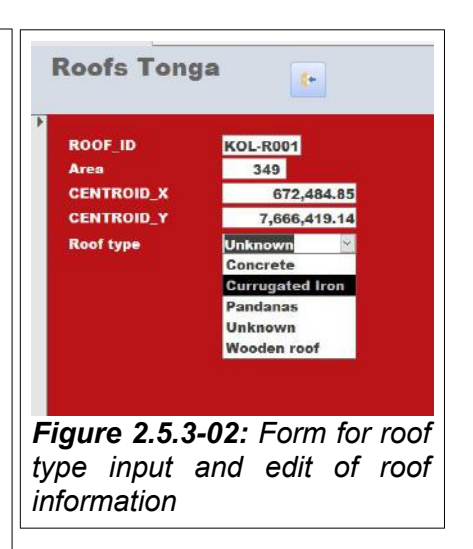

The form "Roof TO COL" is designed for editing roof information. The roof type input is handled through a drop down menu where the operator selects the type. The field is linked to the library table "LT\_RoofType".

The input of the roof area for houses is normally performed through update queries which replace the roof area with calculations performed in GIS

environment.

# <span id="page-20-0"></span>**2.5.4 The Spatial Data of Rainwater Harvest in Tonga**

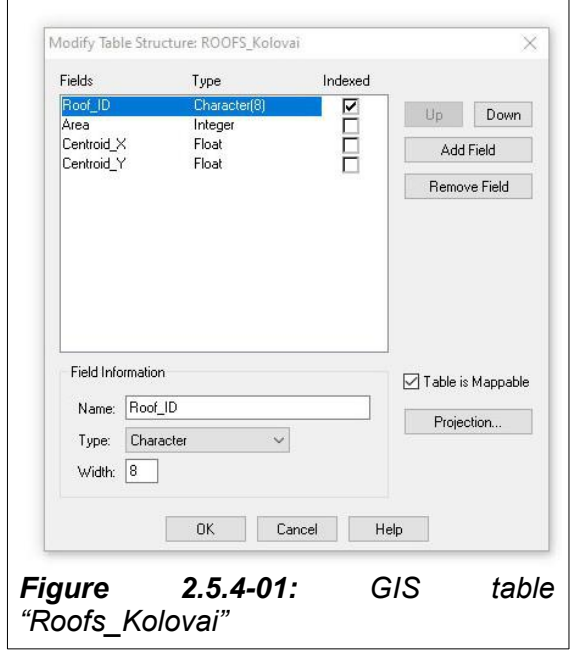

The project purchased emhanced WorldView 3 image data.

Image data was purchased for complete Hihifo. These image data were converted to a GIS backdrop covering Kolovai allowing digitising of the roofs in GIS environment. So far only roofs for this village were captured through digitising to provide an example. GIS backdrops for other areas of the corresponding peninsula can be produced any time.

The GIS table "Roofs\_Kolovai" does not have the field roof type as this can beadded "on-the-fly" when linking tabular and spatial table. This is necessary for the input of the roof material as this influences the water quality for rainwater harvest.

| $\frac{1}{2}$   | $A - A = \blacksquare$                 |                              |  |
|-----------------|----------------------------------------|------------------------------|--|
|                 | Roof ID Area Centroid X Centroid Y     |                              |  |
|                 | KOL-R001 349 1,672,484.85 2,666,419.14 |                              |  |
|                 | KOL-R002 476 1,672,494.4 2,666,351.96  |                              |  |
| <b>KOL-R003</b> | 86 1,672,496.89 2,666,336.22           |                              |  |
|                 | KOL-R004 107 1,672,495.17 2,666,314.11 |                              |  |
| <b>KOL-R005</b> | 193 1,672,455.95 2,666,306.63          |                              |  |
|                 | KOL-R006 179 1,672,567 2,666,297.25    |                              |  |
| KOL-R007        | 81 1,672,536.81 2,666,277.03           |                              |  |
| <b>KOL-R008</b> | 222 1.672.503.18 2.666.278.4           |                              |  |
|                 | KOL-R009 125 1,672,495.25 2,666,249.5  |                              |  |
|                 | KOL-R010 402 1,672,449.66 2,666,255.35 |                              |  |
|                 | KOL-R011 123 1,672,466.18 2,666,204.43 |                              |  |
|                 | KOL-R012 139 1,672,503.94 2,666,203.48 |                              |  |
|                 | KOL-R013 206 1,672,448.2 2,666,282.1   |                              |  |
|                 | KOL-R014 147 1,672,572.34 2,666,228.16 |                              |  |
| KOL-R015        | 99 1.672.535.44 2.666.203.48           |                              |  |
| KOL-R016        | 43 1,672,561.41 2,666,205.03           |                              |  |
|                 | KOL-R017 119 1,672,533,11 2,666,159,44 |                              |  |
| <b>KOL-R018</b> | 57 1,672,463.86 2,666,187.74           |                              |  |
| KOL-R019        | 55 1,672,461.62 2,666,169.92           |                              |  |
|                 | KOL-R020 136 1,672,505.5 2,666,130.61  |                              |  |
| <b>KOL-R021</b> | 97 1,672,548.17 2,666,126.48           |                              |  |
| <b>KOL-R022</b> | 61 1,672,541.71 2,666,091.98           |                              |  |
| <b>KOL-R023</b> | 69 1,672,633.93 2,666,111.52           |                              |  |
| KOL-R024        | 263 1,672,504.64 2,666,099.9           |                              |  |
|                 | KOL-R025 171 1,672,505.32 2,666,063.6  |                              |  |
| <b>KOL-R026</b> | 97 1,672,593.84 2,666,074.61           |                              |  |
| KOL-R027        | 368 1,672,457.75 2,666,114.96          |                              |  |
|                 | KOL-R028 136 1,672,463.69 2,666,088.2  |                              |  |
| <b>KOL-R029</b> | 98 1.672.422.57 2.666.096.55           |                              |  |
| <b>KOL-R030</b> | 57 1,672,417.83 2,666,120.29           |                              |  |
| <b>KOL-R239</b> | 163 1,672,428.41 2,666,066.87          |                              |  |
| <b>KOL-R031</b> | 45 1,672,367.59 2,666,145.93           |                              |  |
|                 | KOL-R032 261 1,672,340.83 2,666,139.21 |                              |  |
| <b>KOL-R033</b> | 54 1,672,347.55 2,666,168.55           |                              |  |
| KOL-R034        | 269 1,672,320.53 2,666,227.82          |                              |  |
|                 | KOL-R036 145 1,672,334.21 2,666,217.76 |                              |  |
|                 | KOL-R037 178 1,672,324.06 2,666,202.19 |                              |  |
| KOL-R038        |                                        | 39 1.672.340.41 2.666.243.14 |  |

*Figure 2.5.4-02: Backdrop Kolovai with roof polygons and open GIS table* 

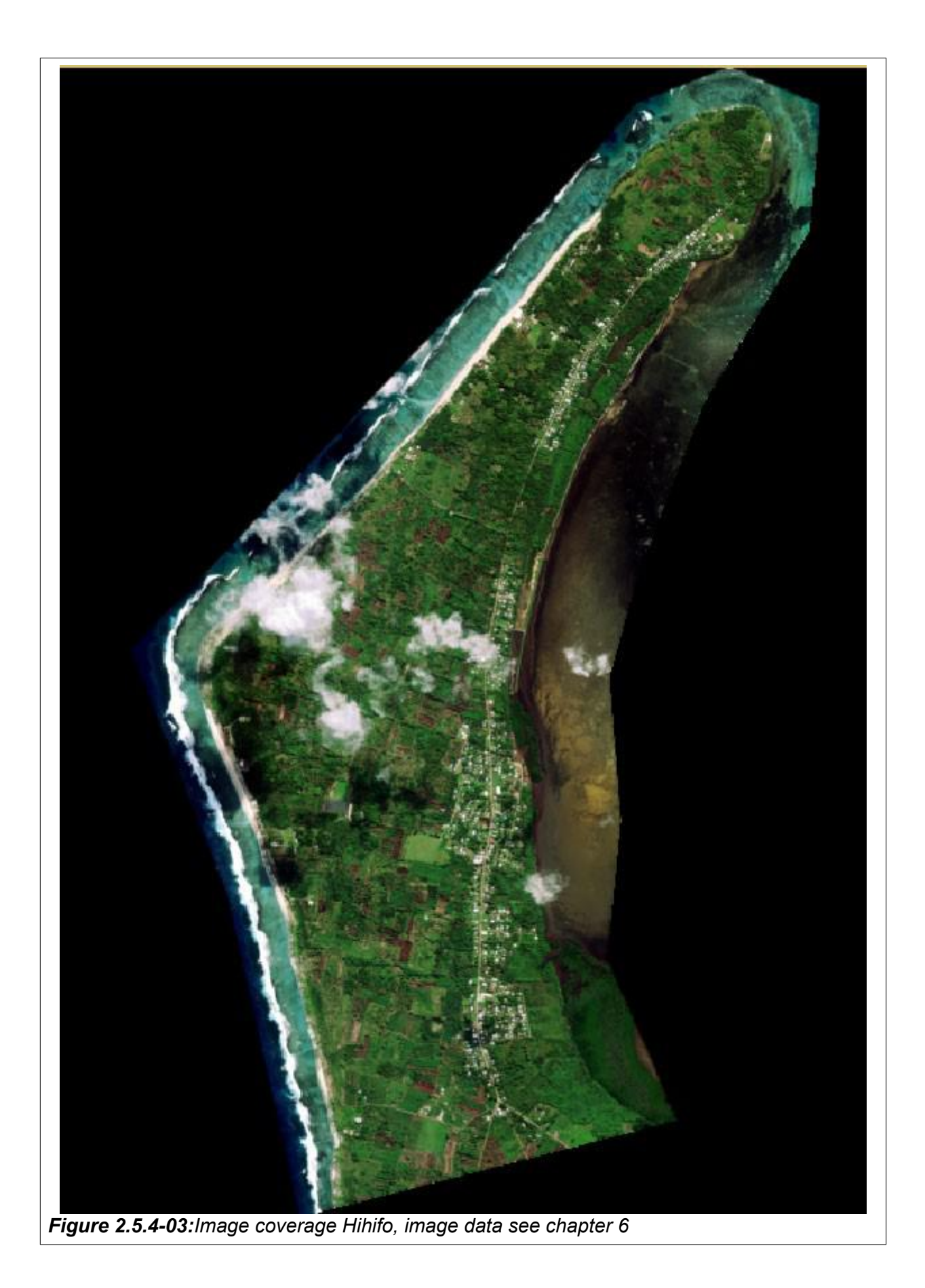

*Available Tabular and Spatial Data, Page 21 of 57*

# <span id="page-23-0"></span>**3 Rainwater Harvest Database Palau**

The procedure of monitoring and predicting rainwater harvest in Palau was described in Situation Report Palau Version 2 from 22 March 2022. This report will detail the available spatial and tabular data.

There are several steps to estimate rainwater harvest potential for a village:

**(i)** the roof areas total can be set into relation to the tank capacity as total. This allows a very rough estimation between villages which have no potential and villages which have the potential to capture rainwater. This requires a) a digitising of roof area and b) a survey detailing the tank capacity as estimated sum.

**(ii)** The tanks and estimated tank capacity can be related to the roofs and roofs not connected to tanks are taken out of the equation. This requires a) digitising of roofs and b) a survey detailing which tank is connected to which roof.

**(iii)** The roofs are divided into catchment areas as the rainwater is not always captured by all parts of the roof. The 15 cm resolution image data allow the area estimation for each catchment area separately. In the field it is difficult to measure roof areas and catchment areas subdividing the roofs. However, it is possible to estimate the area percentage of each catchment from the total roof area. New is that the 15 cm resolution image data enable the digitising of the roof catchment area directly as explained in the next pages.

# <span id="page-24-0"></span>**3.1 Spatial Data Angaur Rainwater Harvest**

The project purchased WorldView 3 image data captured on 20<sup>th</sup> May 2021 providing 50 cm spatial resolution. The resolution was downsampled to 15 cm resolution by company BLUECHAM. Original Image Data

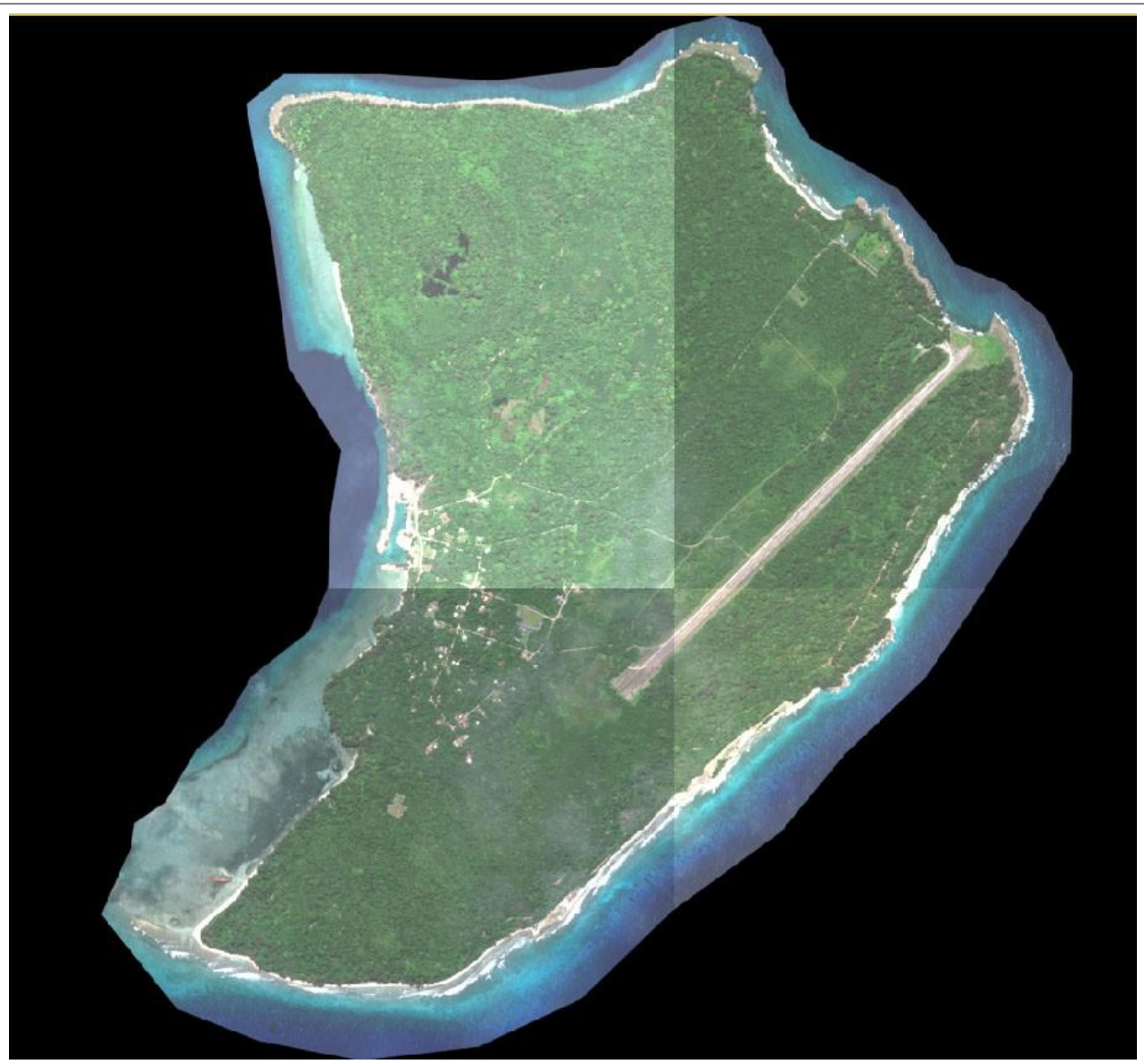

*Figure 3.1.1-01: The original image data as TIFF converted to ERDAS IMG format files displayed with ERDAS software. There are four separate files.*

The image files have a size of about 500 MB far too large to be handled smoothly with GIS software. Out of the four image files one file was produced covering the village with the name "Subset\_03". This file has a size of 19 MB.

# <span id="page-25-0"></span>**3.1.1 GIS Image Backdrops**

The image file Subset-03 was converted into a GIS backdrop visible with figure 3.1.2-01. The file still has a size of 180 MB, too large as backdrop for digitising.

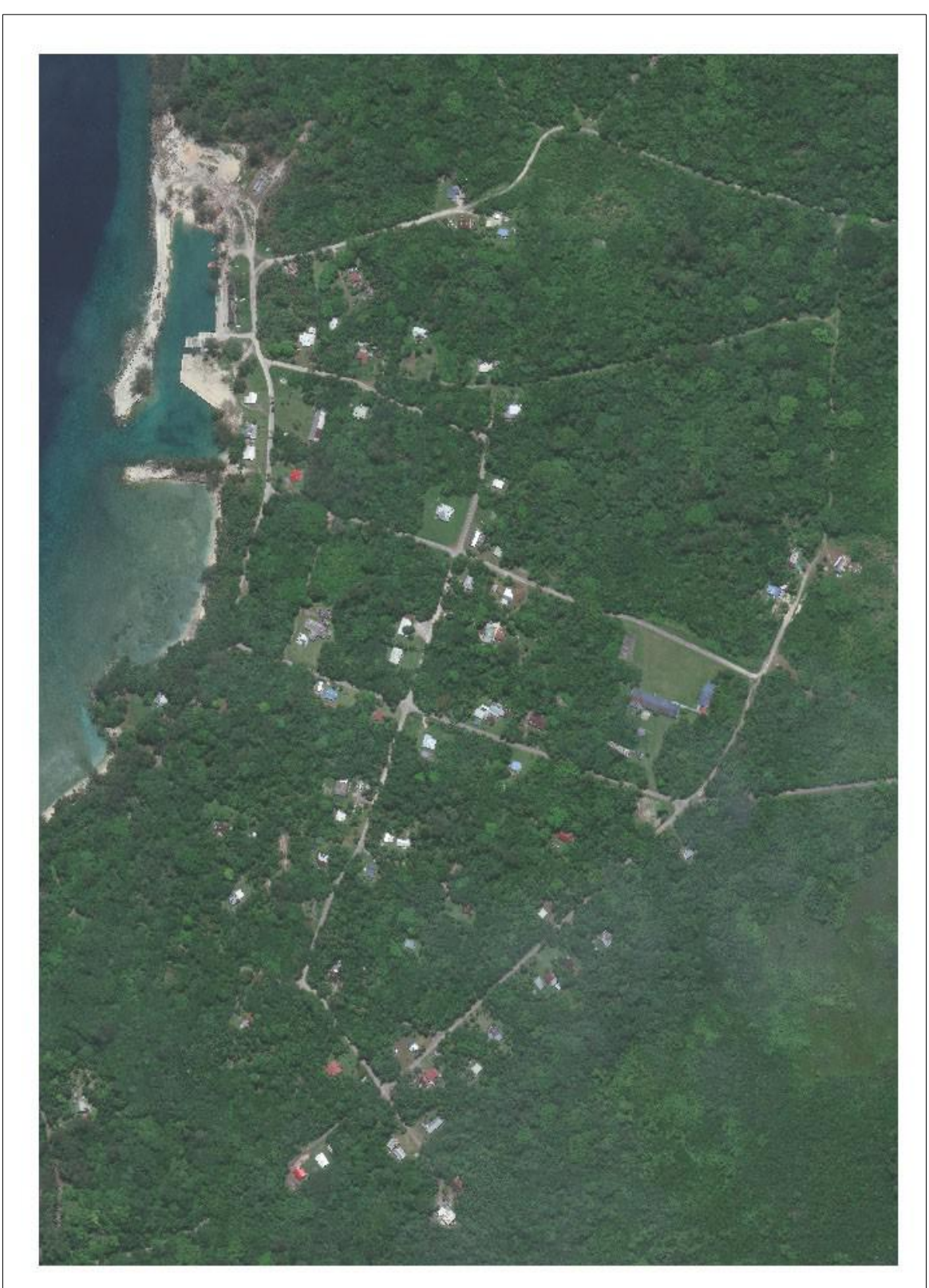

*Figure 3.1.1-01: Image backdrop Subset-03. Coverage of all houses*

*Available Tabular and Spatial Data, Page 24 of 57*

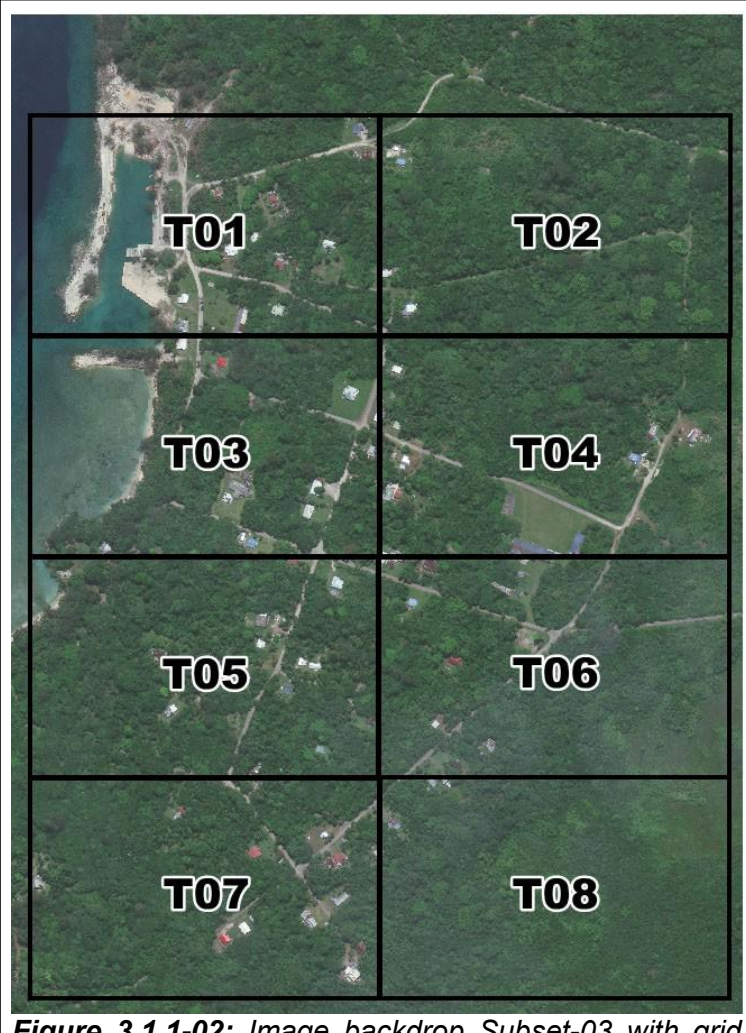

*Figure 3.1.1-02: Image backdrop Subset-03 with grid overlay,*

Figure 3.1.1-02 shows the grid superimposed over the Subset-03 backdrop.

For each of the grid cells an own GIS backdrop was produced where figure 3.1.1-03 shows the backdrop covering the grid cell of tile 01.

The file size of the backdrops covering a tile was then reduced to about 19 MB and digitising allowed a fast zooming in and out.

Figure 3.1.1-04 shows the full potential of 15 cm resolution data which allow a precise digitising of the roofs.

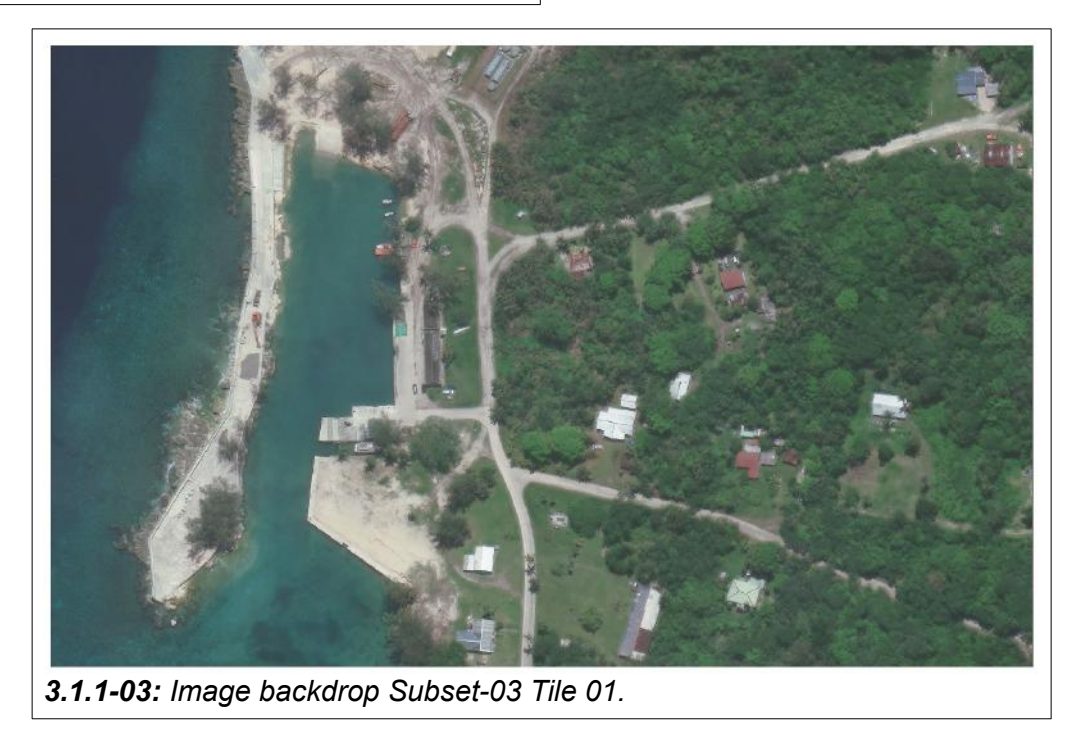

*Available Tabular and Spatial Data, Page 25 of 57*

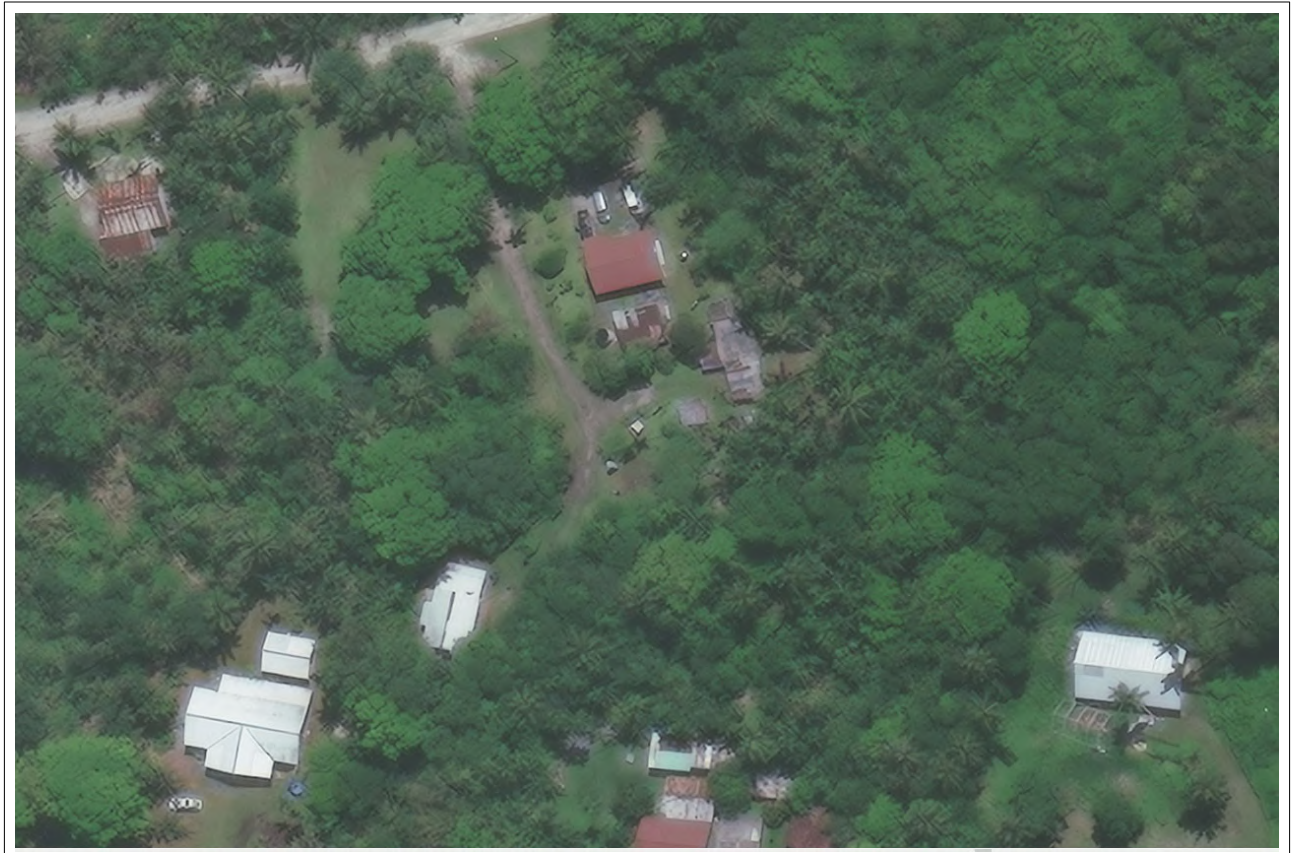

*Figure 3.1.1-04: When zoom in to a backdrop the full potential of the 15 cm resolution image data is visible.*

**3.1.2 Roof and Tank Position Vector Data**

<span id="page-27-0"></span>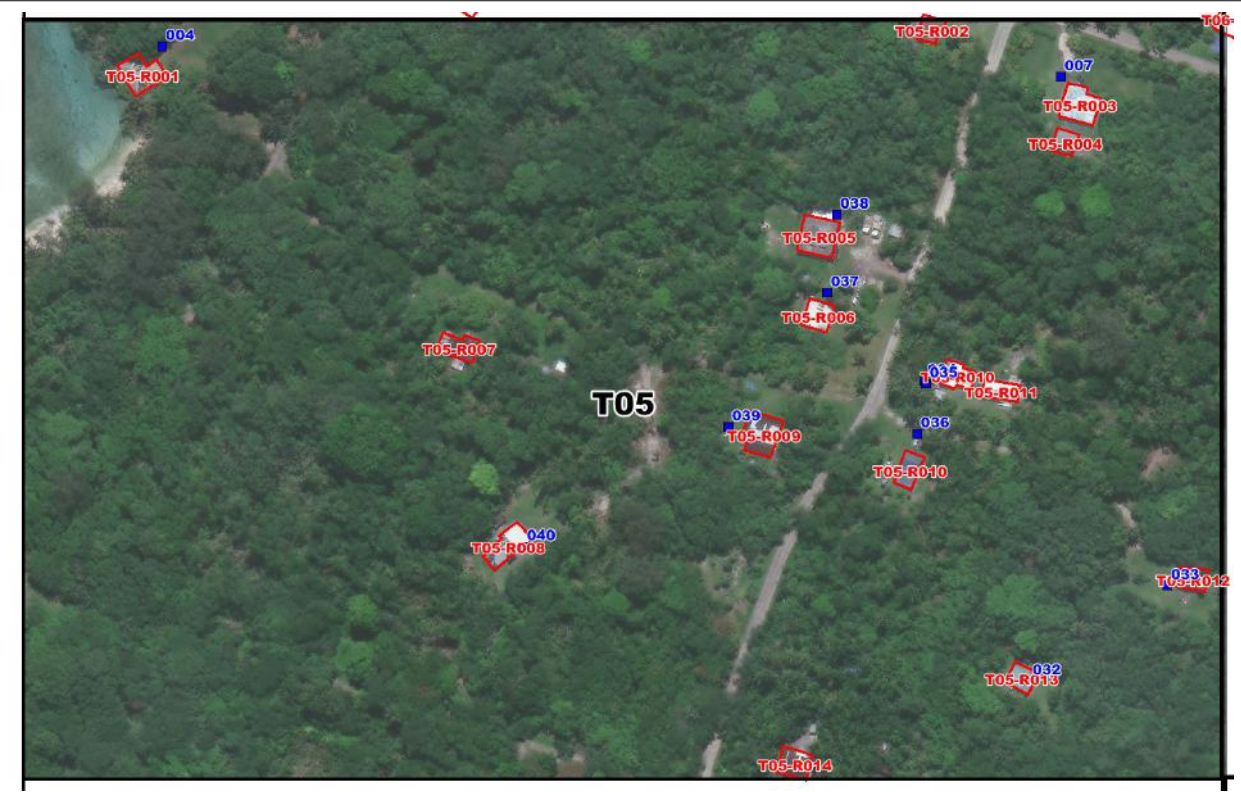

*Figure 3.1.2-01: Roofs and water tanks of image tile "T05". The roof IDs are in red letters and the tank IDs in blue ones.*

There are two GIS tables keeping vector data important for rainwater harvest:

- a) "Roofs\_Angaur" which stores the polygons of the roof digitising and
- b) "TankPosition 02" which stores the position of water tanks

#### **MapInfo Table Roofs\_Angaur**

The field "**Roof\_ID**" keeps the Access key field content Tile ID prefix "R" for roof element and running number such as T05-R009

The field **"RoofArea"** stores the roof area in full square metres.

The field **"Material"** keeps the three digit indicator of the roof material. This field is added to allow to store the interpretation result in the screen display without linking the Access and MapInfo table.

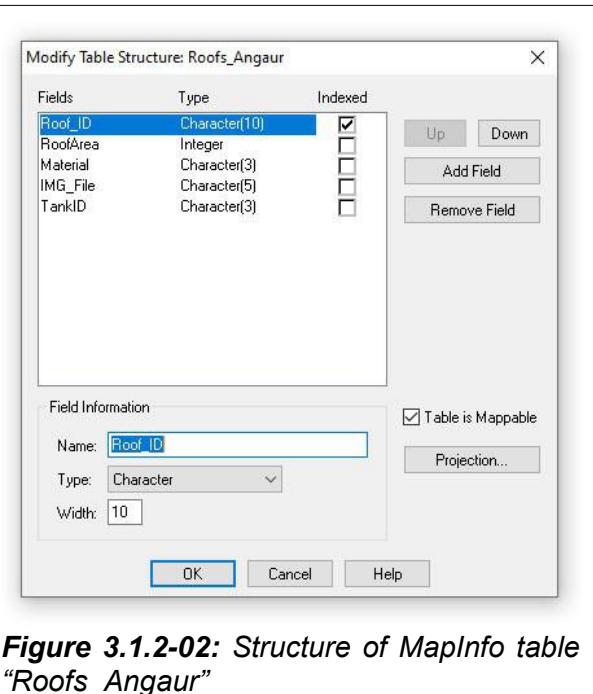

The field **"IMG-File"** stores the name of an image

backdrop used for roof display on small image files before working in eight tiles.

The field **"TankID"** is used to store on the screen display the next tank to the roof assuming that the tank belongs to the corresponding roof.

#### **MapInfo Table TankPosition\_02**

The field **"Tank\_ID"** stores the Access primary key field content of the tank indicator which a running number.

The fields **"LAT"** and **"LONG"** keep the latitude and longitude position of the tank survey.

The tank positions were created from the Lat and Long position delivered by the Palau field team.

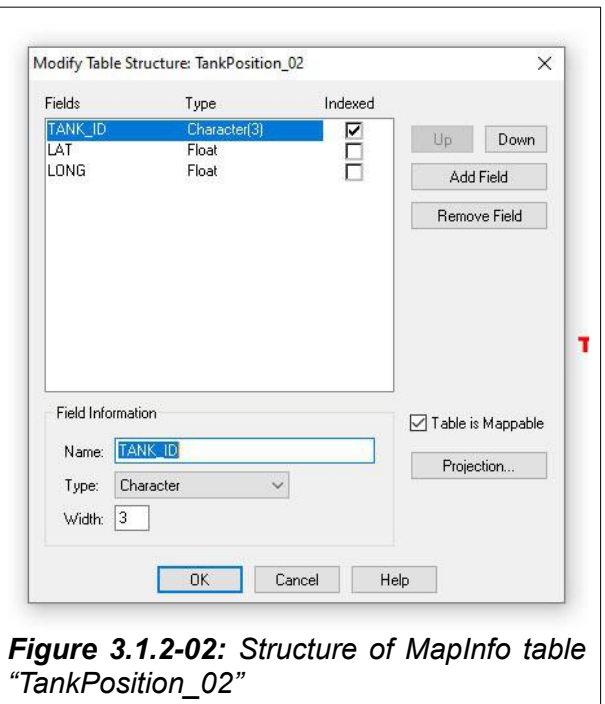

*Available Tabular and Spatial Data, Page 27 of 57*

# <span id="page-29-0"></span>**3.1.3 Potential of Roof Subdivision to Catchment Areas**

Figures 3.1.3-01 and 3.1.3-02 show that the image data provide the potential to digitise the separate water catchment areas of a roof in the office of Palaris. The field team can be equipped with images having the roof and catchment IDs superimposed.

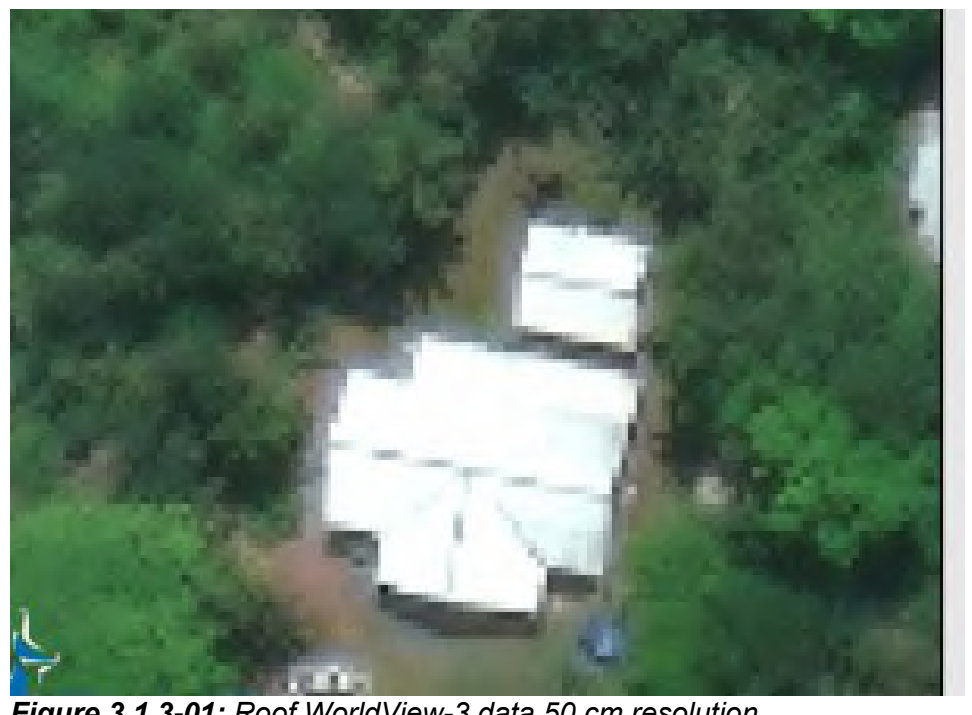

*Figure 3.1.3-01: Roof WorldView-3 data 50 cm resolution*

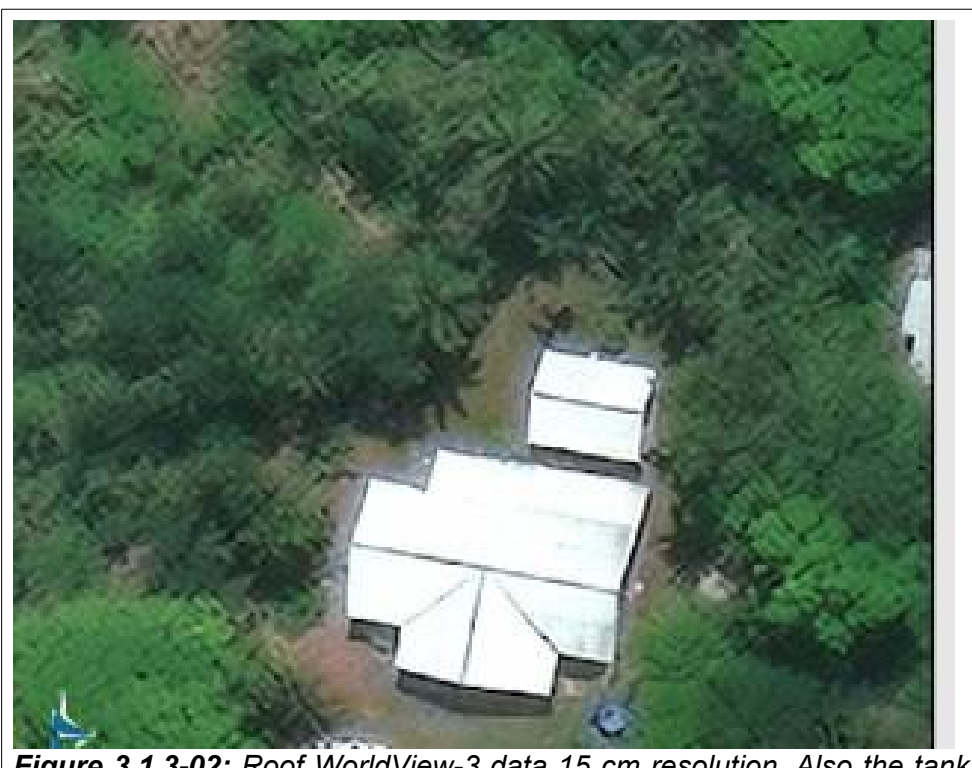

*Figure 3.1.3-02: Roof WorldView-3 data 15 cm resolution. Also the tank seems to be visible.*

*Available Tabular and Spatial Data, Page 28 of 57*

# <span id="page-30-1"></span>**3.2 The Tabular Data for Angaur Rainwater Harvest**

The database is a proposal to estimate the rainwater harvest with the details of roof catchments, subdividing the roofs into sub-areas draining into different tanks as explained at the beginning of chapter three.

The database "RainwaterCatchment\_PW" has tables for all elements necessary to monitor and predict rainwater harvest:

- Roofs.
- Roof Catchments,
- Gutter,
- Downpipes,
- Tanks.

In addition, the database has library tables to ensure normed categories describing type or condition. These tables are:

- LT\_DonpipeType
- LT\_DownpipeCondition
- LT\_GutterCondition
- LT\_GutterType
- LT\_RoofType
- LT\_RoofType02
- LT\_TankCondition
- LT\_TankFoundation
- LT\_TankType

#### The table THE THEORETIC MANAGER AND THE THEORETICAL Description (Optional) Data Type Field Name Roofs ROOF ID Unique ID: IMG-TileID, "R" + running number Short Text currently **ROOFAREA** Number Roof ara in sq m contains **MATERIAL** Short Text Roof material se LT RoofType02 **IMG FILE Short Text** Image file of a GIS backdrop of sub-image showing the roof the roofs **TANKID** Short Text Unique ID of the tank the roof is connected with of Angaur VillageName Village name the house is located in Short Text only. IslandName **Short Text** Island name the village is located in RoofYN **Short Text** Roof as catchment or roof without harvest faclities Every record *Figure 3.2.1-01: Structure of table Roofs*has a

# <span id="page-30-0"></span>**3.2.1 Palau Database Table Roofs**

corresponding record in the GIS table "Angaur\_Roofs".

# **Field ROOF\_ID**

The field "ROOF ID" keeps the unique ID of the database and GIS object Roof. It has following format: **T01-R003** (i) Three digits are reserved for the tile ID such as T05 where it is expected that the image files and subsequently the roof ID will be handled separately for every village. In case a table will be established for complete Palau the village name and the island name will be added.

They are stored in the same table and can be linked into the unique ID. (ii) "R" as roof indicator and a three digit running number. *The numbering starts with 001 for every tile!*

#### **Field ROOFAREA**

The field "ROOFAREA" keeps the area figure in square metres calculated by the GIS software.

#### **Field MATERIAL**

The field "MATERIAL" is a three digit text field keeping the unique ID of the library table "LT\_RoofType" indicating the type of roof such as corrugated iron, cement, pandanas, etc. This has influence on the quality of the harvested water.

#### **Field IMG\_File**

The field "IMG\_File" stores the file name of the image file of a GIS backdrop sub-image showing the roof.

#### **Field VillageName**

The field "VillageName" keeps the village name the house is located in.

#### **Field IslandName**

The field "IslandName" keeps the island name the village and house is located in.

#### **Field RoofYN**

The field "Roof\_YN" is a one digit field with allowed content either "Y"or "N" indicating a roof as catchment or roof without harvest facilities. Currently all roofs have a "N" as indicator until the database is filled with content.

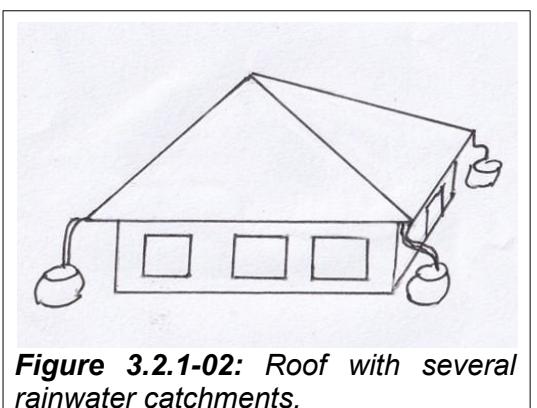

# <span id="page-31-0"></span>**3.2.2 Palau Database Table RoofCatchment**

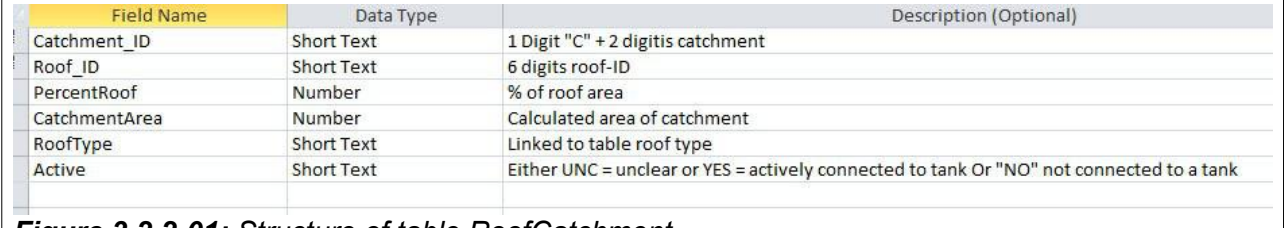

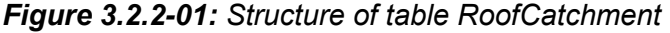

One roof can have several catchments and they might be only partly connected to water tanks see figure 3.2.2-02. This is the reason for the establishment of the table "RoofCatchment". The table is not populated with real data yet.

#### **Field Catchment\_ID**

The field Catchment ID is a three digit field with "C" as catchment indicator with a two digit running number. The field creates together with the field "RoofID"an unique ID.

#### **Field Roof\_ID**

The field "Roof ID" keeps the roof ID of the table roof.

#### **Field PercentRoof**

The field "PercentRoof" keeps the estimated percentage of of the catchment are from the complete roof area. For field teams it will be difficult to measure the area, however, it will be possible to estimate the area percentage of the total roof area. For the example shown in figure 3.2.2-02 it will be 25 % for every of the four roof catchment areas.

#### **Field CatchmentArea**

The field "CatchmentArea" stores the database calculation in square metres of the calculated catchment area. The area stored in table "Roofs" will be reduced to the actual catchment area.

#### **Field RoofType**

The field "RoofType" redefines the roof type of the catchment. Normally there will be only one roof type, however, it is possible that different catchments have different roof materials.

#### **Field Active**

The field "Active" indicates if the catchment is actively connected to tank not connected. It contains "UNC" if the situation is unclear to avoid Null values in the table.

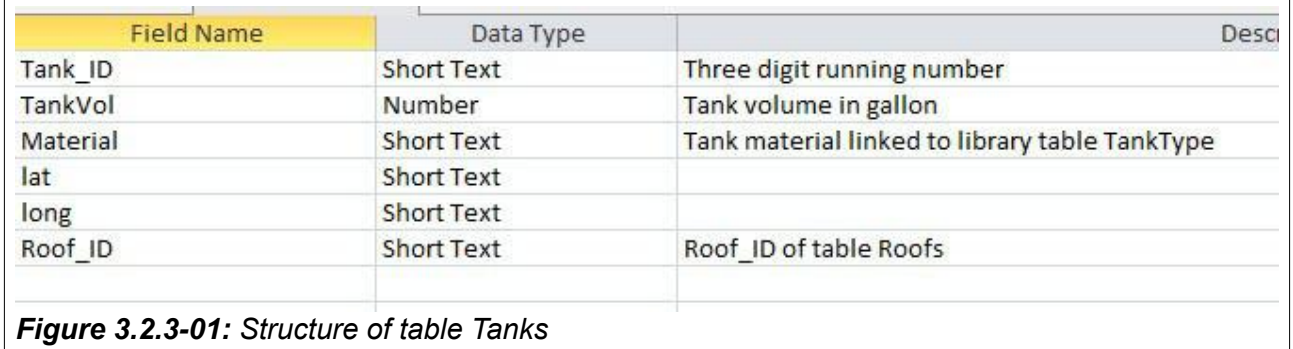

# <span id="page-32-0"></span>**3.2.3 Palau Database Table WaterTanks**

The table Tanks was converted from a spreadsheet to an Access database table. It has to be changed as the functionality needs to address the GIS requirements.

#### **Field Tank\_ID**

The field "Tank ID" is currently a three digit text field keeping the number of assigned to more than 40 water tanks. This is without any problems being in a tabular database only, however, this table needs a link to the spatial table and sub-areas are very helpful to keep an overview. Sub-areas are map sheets or with the example of the table "Roofs" image tiles.

#### **Field TankVol**

The field "TankVol" stores the volume of the water tank in an integer field which does not allow digits behind the point, which is actually not neded.

#### **Field Material**

The field material stores the characteristics of the tank regarding the material in a three digit text field. The field is linked to the library table "LT\_TankType".

#### **Fields Lat and Long**

The fields "Lat" and "Long" store the geographical coordinates in decimal format.

### <span id="page-33-0"></span>**3.2.4 Palau Database Table Downpipe**

The table "Downpipe" keeps the details of the downpipe. Downpipes are parts of the rainwater harvest facilities and equally important as gutter, catchments and water tanks. If the downpipe is missing of not functioning the harvest of rainwater is interrupted.

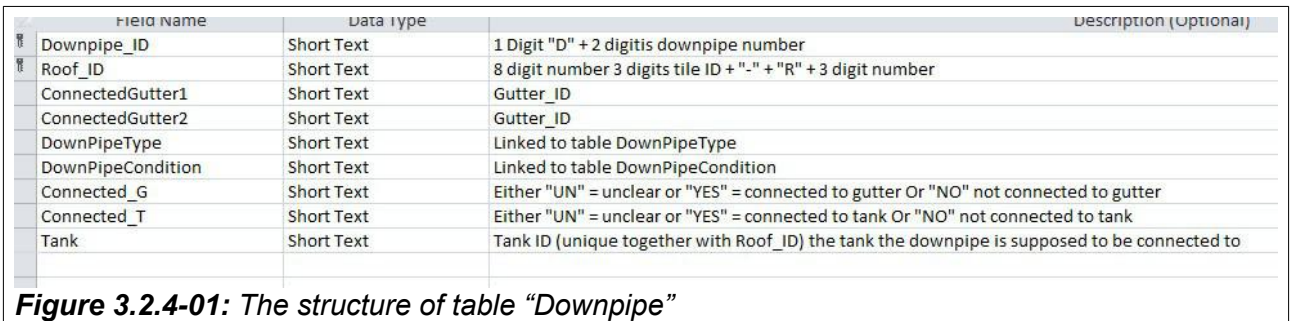

#### **Field Downpipe\_ID**

The field Downpipe ID is a three digit field assigned to the downpipe of a house.

#### **Field DownPipeCondition**

The field "DownPipeCondition"is linked to the library table with the same name. It is a 4 digit text field and can only contain text of the library's key field.

#### **Field Connected\_G**

The field "Connected G" is a three digit text field containing either "UN" = unclear or "YES" = connected to the gutter or "NO" not connected to the gutter. Other content is not possible through the fields validation rule.

#### **Field Connected\_T**

The field "Connected T" is a three digit text field containing either "UN" = unclear or "YES" = connected to the tank or "NO" not connected to the tank. Other content is not possible through the fields validation rule.

#### **Field Tank**

The field "Tank" is currently a three digit text field containing the tank number the downpipe is connected to. The field tank should change when the key field of the tank table changes. Currently

*Available Tabular and Spatial Data, Page 32 of 57*

the tanks have numbers from 001 to 043. A better overview would be if the tank numbers changing accordingly to the roofs which contains the ID of the image tiles.

# <span id="page-34-0"></span>**3.2.5 Palau Database Table Gutter**

The table "Gutter" keeps the details of the gutter type and condition. If the gutter is missing or leaking the functioning the harvest of rainwater is affected.

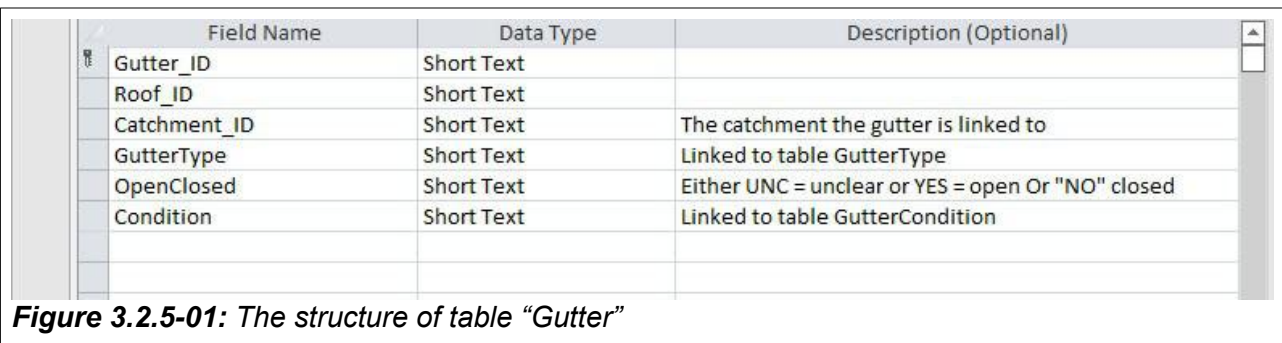

#### **Field Gutter\_ID**

The field Gutter ID was a three digit field assigned to the gutter of one catchment area and linked to the catchment ID. This has been changed to the new structured key field explained in chapter 4 which is describing the example database.

#### **Field Condition**

The field "Condition" is linked to the library table "LT\_GutterCondition". It is a 4 digit text field and can only contain text of the library's key field. The field "Condition" can also contain "NOCO" which means no connection which replaces the field "OpenClose".

#### **Field Catchment\_ID**

The field "Catchment\_ID" stores the catchment ID the gutter is linked to. The table gutter does not contain the downpipe ID it is linked to as a gutter can be linked to several downpipes. The gutter ID therefore is stored in the table downpipe.

#### **Field GutterType**

The field "GutterType" is a three digit text field containing the key-field of the library table ."LT\_GutterType".

# <span id="page-35-2"></span>**3.2.6 Library Tables Introduction**

So called "library tables" have the purpose to allow the operator of a main table to choose an input rather than to type the content. This is (i) faster, (ii) ensures to avoid spelling mistakes which creates wrong answers when selecting records and (iii) allows to shorten the stored content to the key field of the library table.

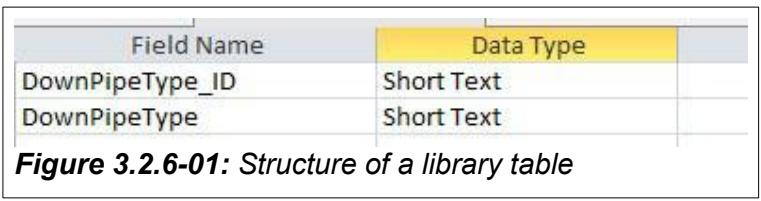

The structure for all listed library tables is the same as for the example table "LT\_DownpipeType". The ID is shortened to three digits only and the explanation (here downpipe type) contains the explanation of the

content. The operator filling the main table sees the explanation but the key field content is stored. Spelling mistakes are avoided and the input is fast.

# <span id="page-35-1"></span>**3.2.7 Library Table LT\_DownpipeType**

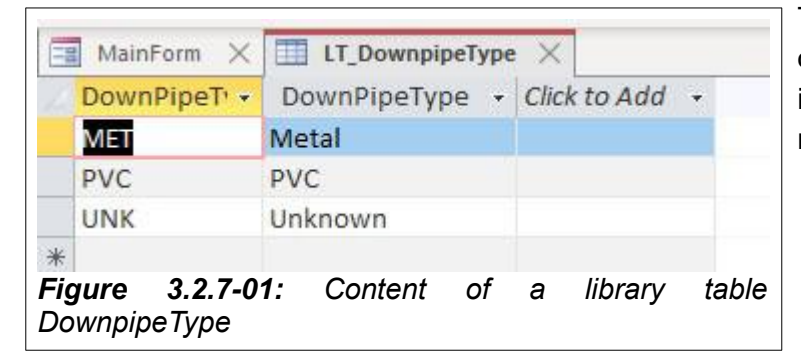

The library table "LT\_DownpipeType" only contains three records. However, it can be added if other material than metal or PVC is found.

# <span id="page-35-0"></span>**3.2.8 Library Table LT\_DownpipeCondition**

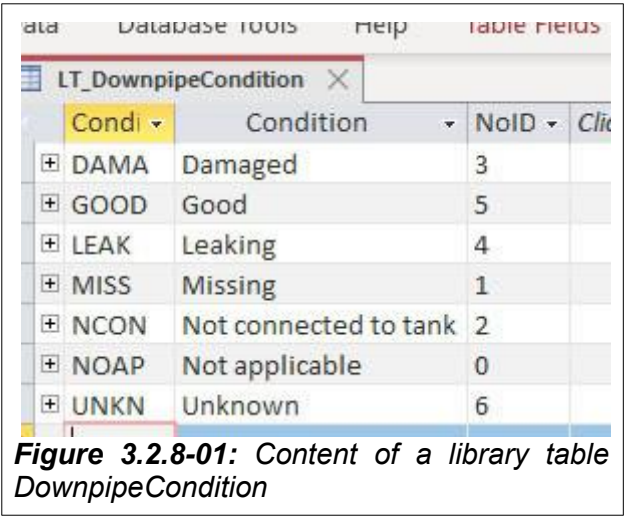

The library table "LT\_DownpipeCondition" also keeps the ID of the spreadsheet the team was using during the first survey.

In general it has proven to be more practical to use shortcuts indicating the condition rather than numbers.

### <span id="page-36-2"></span>**3.2.9 Library Table LT\_GutterCondition**

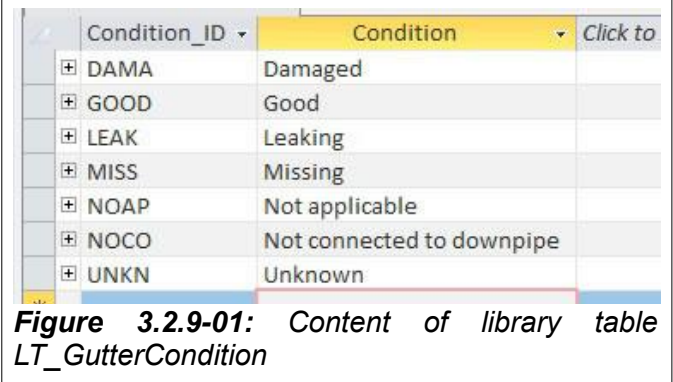

# <span id="page-36-1"></span>**3.2.10Library Table LT\_GutterType**

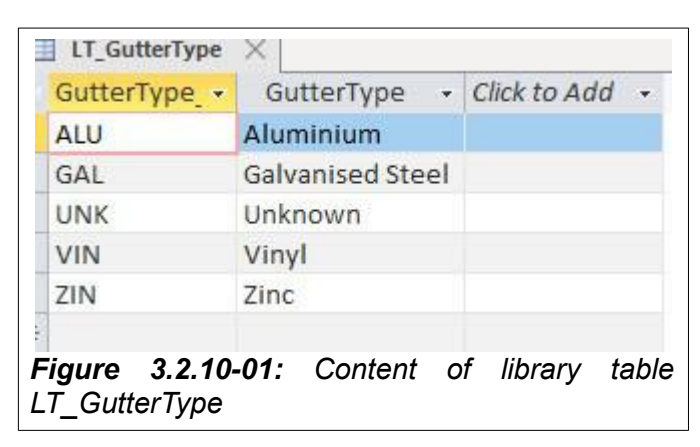

The different gutter types were copied from the spreadsheets of the rainwater harvest survey carried out in Angaur.

# <span id="page-36-0"></span>**3.2.11Library Table LT\_RoofType**

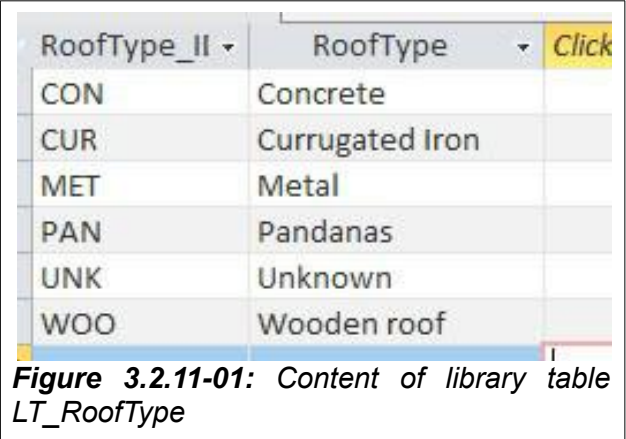

<span id="page-37-2"></span>**3.2.12 Library Table LT\_TankCondition**

|                                                                | Condition ID $\cdot$ Condition $\cdot$ C |  |  |  |  |
|----------------------------------------------------------------|------------------------------------------|--|--|--|--|
| <b>CORR</b>                                                    | Corroded                                 |  |  |  |  |
| GOOD                                                           | Good                                     |  |  |  |  |
| <b>LEAK</b>                                                    | Leaking                                  |  |  |  |  |
| <b>NOAP</b>                                                    | Not applicable                           |  |  |  |  |
| <b>UNKN</b>                                                    | Unknown                                  |  |  |  |  |
| Figure 3.2.12-01: Content of library<br>table LT TankCondition |                                          |  |  |  |  |

# <span id="page-37-1"></span>**3.2.13Library Table LT\_TankFoundation**

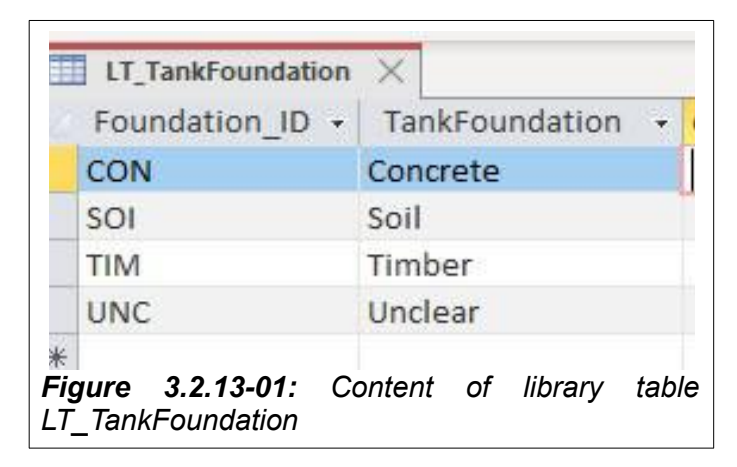

# <span id="page-37-0"></span>**3.2.14 Library Table LT\_TankType**

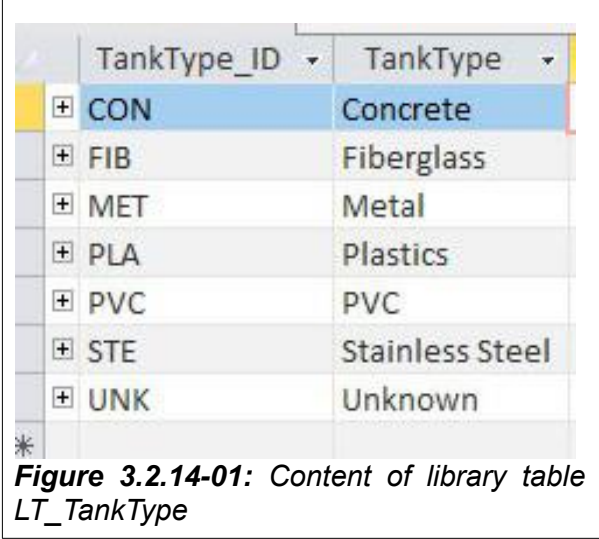

# <span id="page-38-2"></span>**3.3 Important Forms**

There are about 10 different forms available in the database where only the important ones will be explained.

## <span id="page-38-1"></span>**3.3.1 The MainForm**

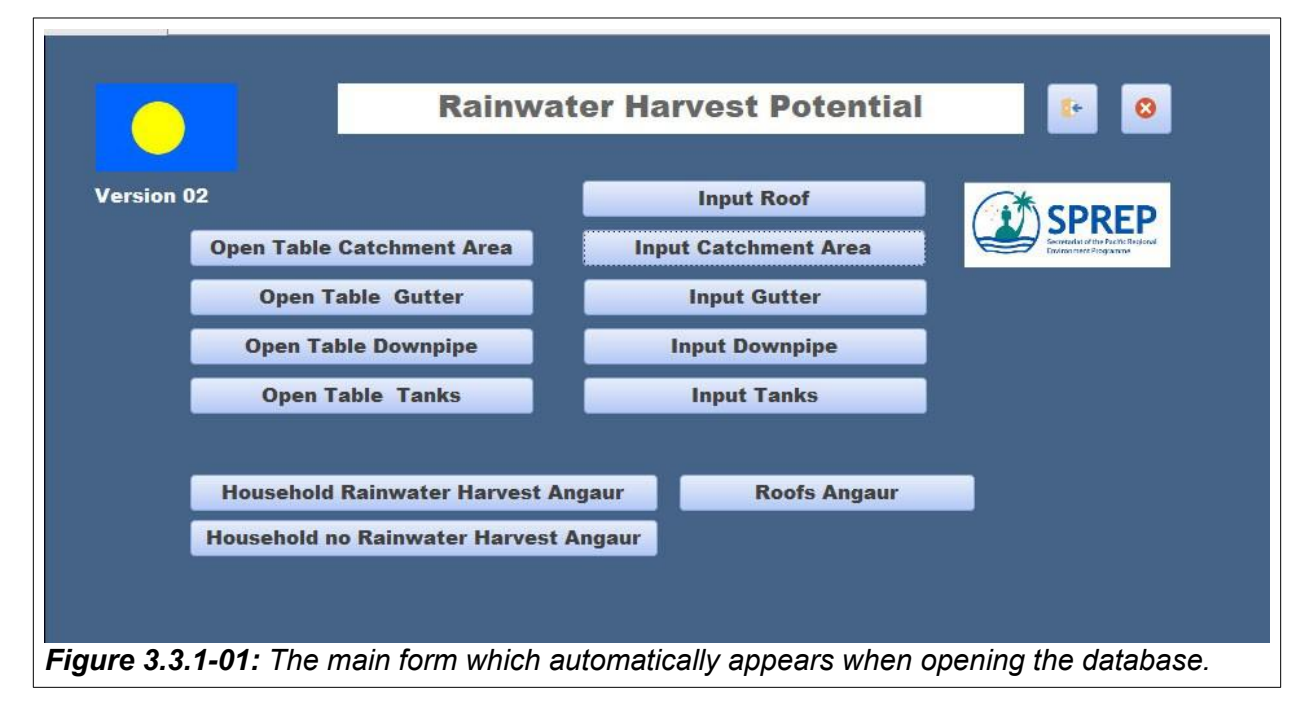

The left buttons of the main form displayed in figure 3.3.1-01 opens the different tables while the right buttons open another form. This form allows to select a roof and concentrating input to

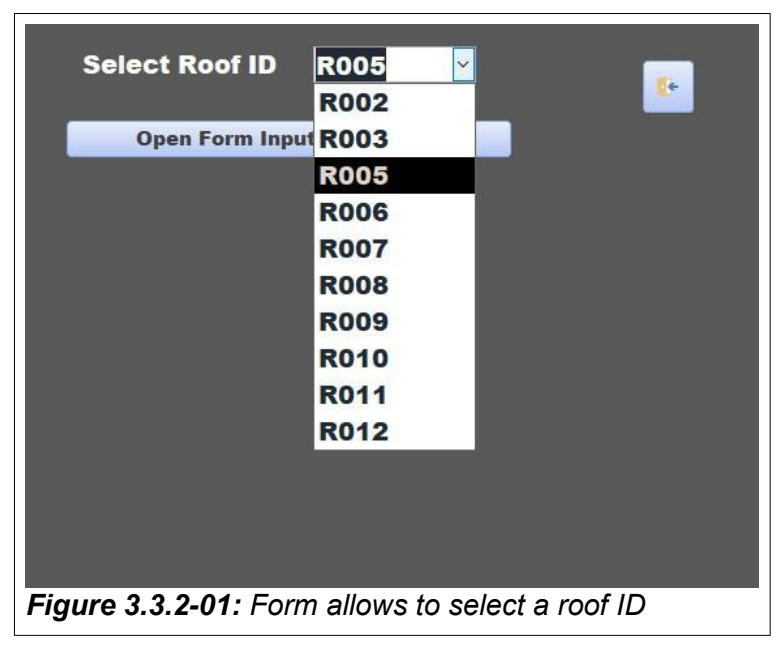

catchment areas, gutter, downpipes or tanks connected to the roof. The three buttons on the bottom open analysis forms.

### <span id="page-38-0"></span>**3.3.2Selecting Rainwater Harvest Elements**

The form "SelectRoof ID" provides a drop down menu to select a roof ID. When clicking the button "Input Catchment Area" a selection of the table "RoofCatchment" is extracted for the input of details regarding this particular catchment. This performed through a small code embedded into the form linked to the button. The lines

of code are:

```
Private Sub OpenFormGutter_Click()
  Dim VRoof_ID As String
  VRoof_ID = [Forms]![SelectRoof_ID]![Combo4]
  DoCmd.OpenForm "RoofCatchment", acNormal, , "[RoofCatchment].[Roof_ID] = '" + VRoof_ID + "'"
End Sub
```
The little program copies the content of the field "Combo4" of form "SelectRoof\_ID" containing the selected roof. Then it opens the form "RoofCatchment" which sits on the table "RoofCatchment" and displays all records with a field content equal to the selected roof ID.

#### **Form Roof Catchment**  $\mathbb{R}^2$ Sum % roof Roof ID: **R005 Catchment ID** Roof ID % of Roof **Roof Type** C01 R005  $\mathbf{0}$ **Concrete**  $\overline{\text{coo}}$ **R005**  $\overline{0}$ **Currugated Iron Metal** Pandanas **Unknown Wooden roof** *Figure 3.3.3-01: Input of catchment information*

The form "RoofCatchment" currently displays records having the selected roof ID "R005" (see figure 3.3.2-01) as roof ID in the corresponding field.

<span id="page-39-1"></span>Now the user can perform the input of the (i) catchment ID which creates together with the roof ID the key field<sup>[2](#page-39-2)</sup>, (ii) the percentage of the complete roof the catchment covers with its area and (iii) the roof type.

The form does not ask for the connected downpipe as this

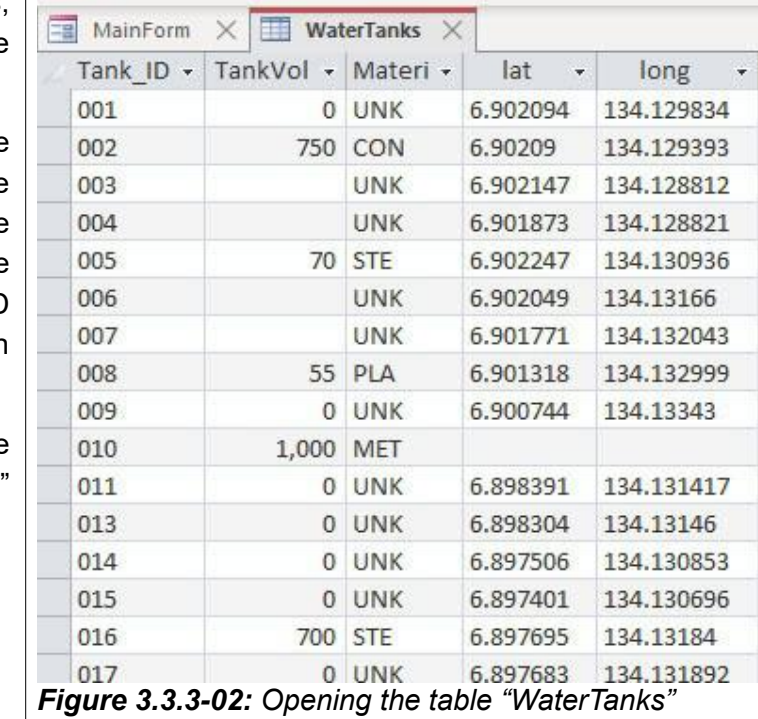

# <span id="page-39-0"></span>**3.3.3 Editing and Input of Information**

information is stored in he table "DownPipe".

The information input for gutters, downpipes and tanks follows the same structure.

By clicking the button "Open Table Tanks" the table "WaterTanks" will be opened for display of all records, see figure 3.3.3-02. Content can be changed in the table. Th field Roof\_ID is not displayed as this is still empty in this table.

The structure in the example database has changed. There the field "Tank ID" also contains the roof ID.

<span id="page-39-2"></span>[<sup>2</sup>](#page-39-1) This structure has changed in the example database

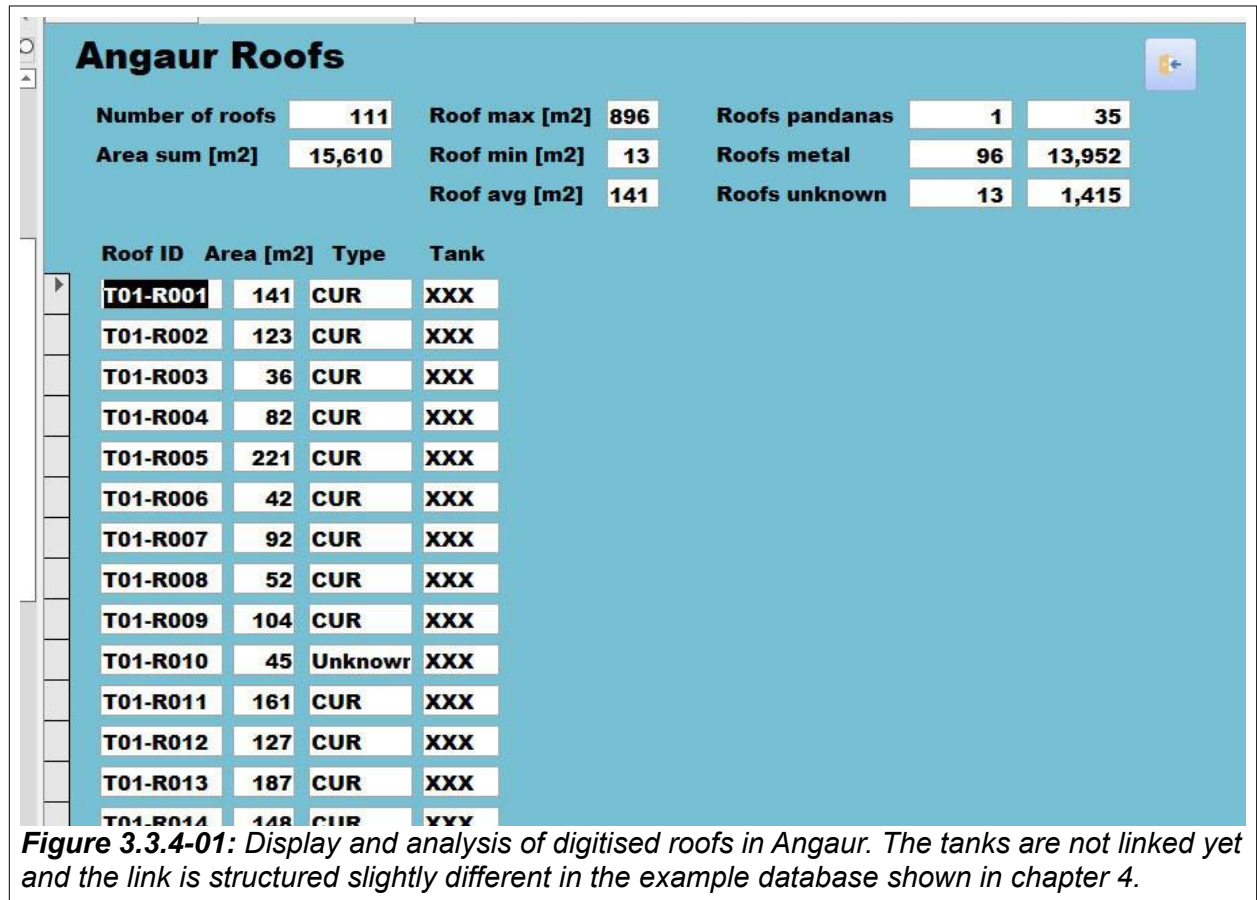

# <span id="page-40-0"></span>**3.3.4 Analysis Form "Form\_AngaurRoofs"**

The forms displayed in figure 3.3.4-01 shows all roof records in tabular format. The form also analysis the roofs through functions placed in fields of the form header. See below two examples:

- **1)** To calculate the total roof area of al roofs the function DSum is used which goes the table "Roofs" and sammrises the  $m^2$  values stored in the field "ROOFAREA". The code is: **=DSum("[ROOFAREA]","Roofs")**
- **2)** The average roof size is calculated by function "DAvg" which also goes to the table "Roofs". The code is: **=Davg("[ROOFAREA]","Roofs").**

### <span id="page-40-1"></span>**3.3.5 Analysis Form "AngaurWaterTankSurvey"**

The form is sitting on the table "AngaurWaterTankSurvey\_02" which derived from a converted spreadsheet created in Palau after a tank survey looking at water tanks as part of a rainwater harvest survey providing data for 41 tanks and rainwater harvest setup.

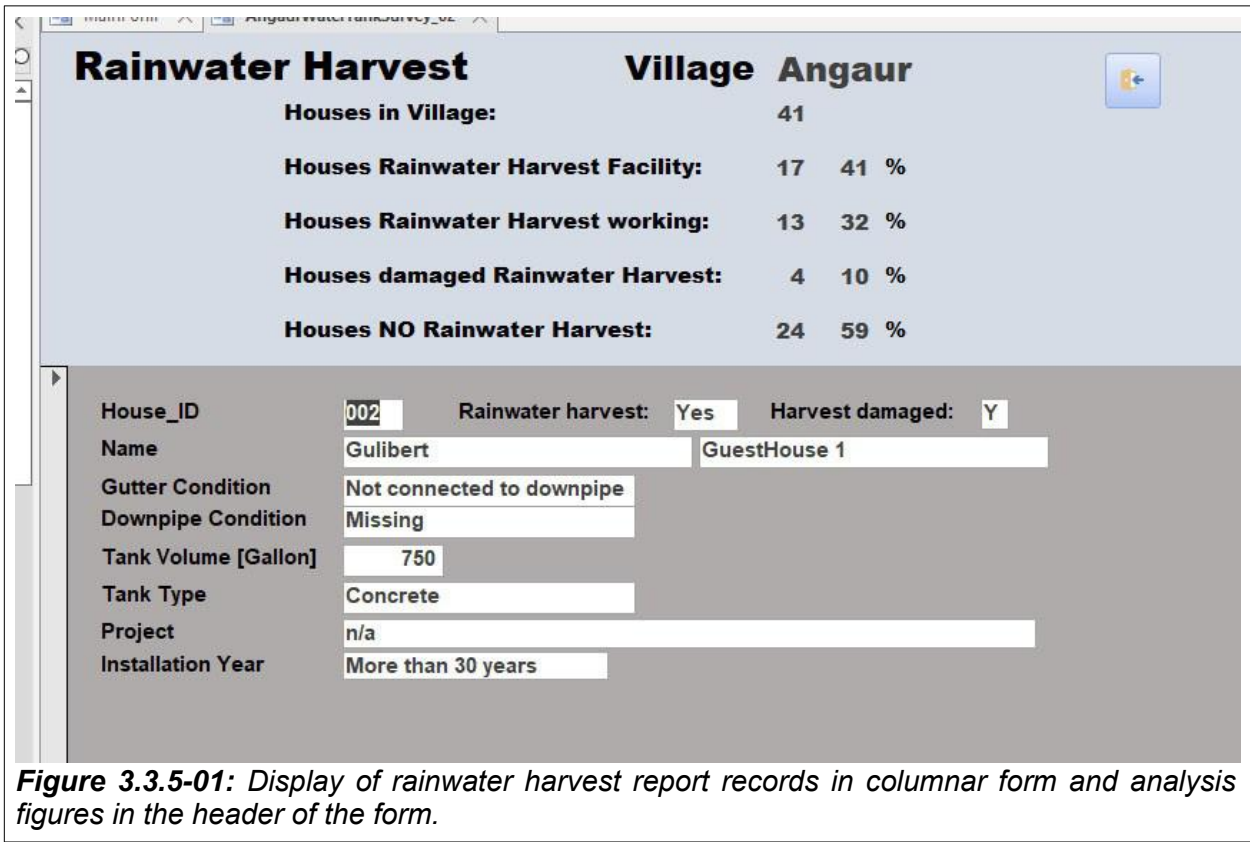

# <span id="page-42-2"></span>**4 Rainwater Harvest Database Elements Nukuoro FSM**

The rainwater harvest database for Nukuoro was established end of 2021 as first database structuring rainwater catchment from available roofs. A description was documented in report "Situation Report Federated States of Micronesia (Version2) from 26/04/22.

# <span id="page-42-1"></span>**4.1 Available Spatial Data**

<span id="page-42-3"></span>The project purchased WorldView [3](#page-42-4) image data of 15 cm spatial resolution<sup>3</sup>. The image data was recorded 27 January 2022 and arrived rectified to UTM Zone 56 North, WGS84 EPSG Code 32656. The cost covering the complete island was only US\$ 104.

The image data were stitched together and then divided into sub-areas with image analysis software. Afterwards the sub-area images were imported to GIS software. The sub-area images covered all houses in Nukuoro.

<span id="page-42-0"></span>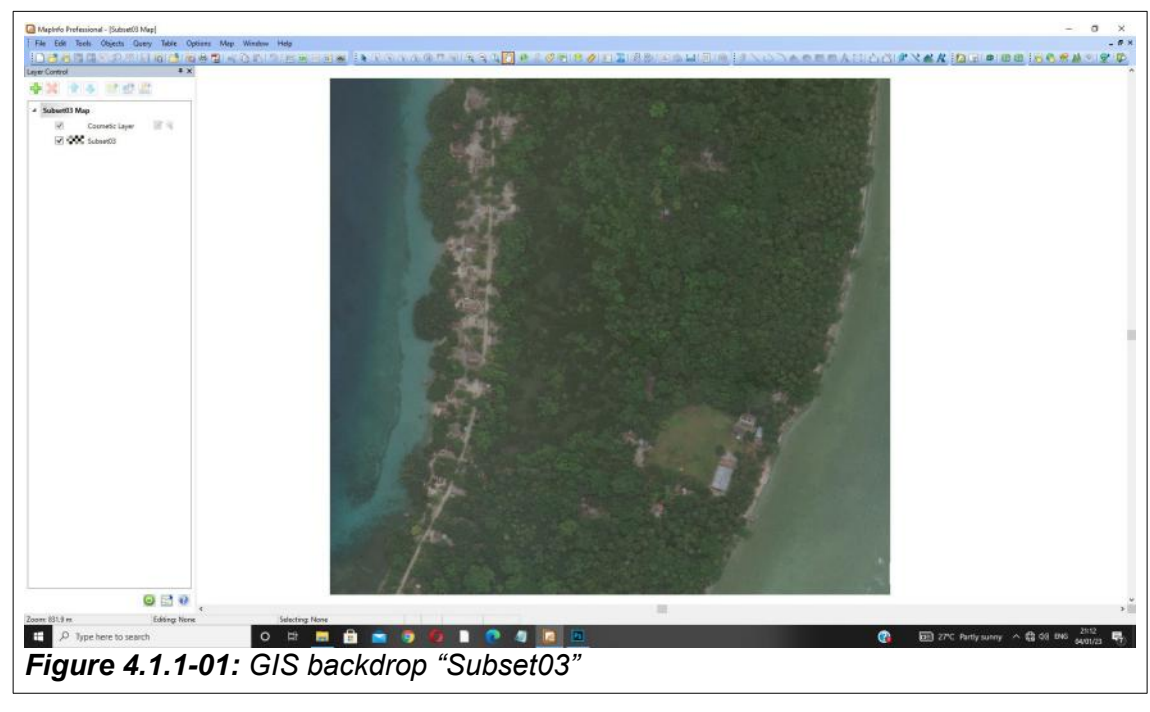

# **4.1.1 GIS Backdrops**

GIS backdrops are georeferenced files which can be opened like a table. If image data are too large the GIS handling gets slow. Subsets handled as backdrops reduce the interpretation time. Four backdrops "Subset01" to "Subset04" are available as subsets of the much larger original image file.

The image data allow a delineation of the roof area in 1:5,000 scale accuracy see figures 4.1-01 and 4.1-02. The mapping can be improved at a later stage by zooming in, delineating and zooming out.

<span id="page-42-4"></span>[<sup>3</sup>](#page-42-3) The normal 30 cm spatial resolution was increased to 15 cm by artificial intelligence algorithms

# <span id="page-43-0"></span>**4.1.2 Nukuoro GIS Table NukuoroRoofs**

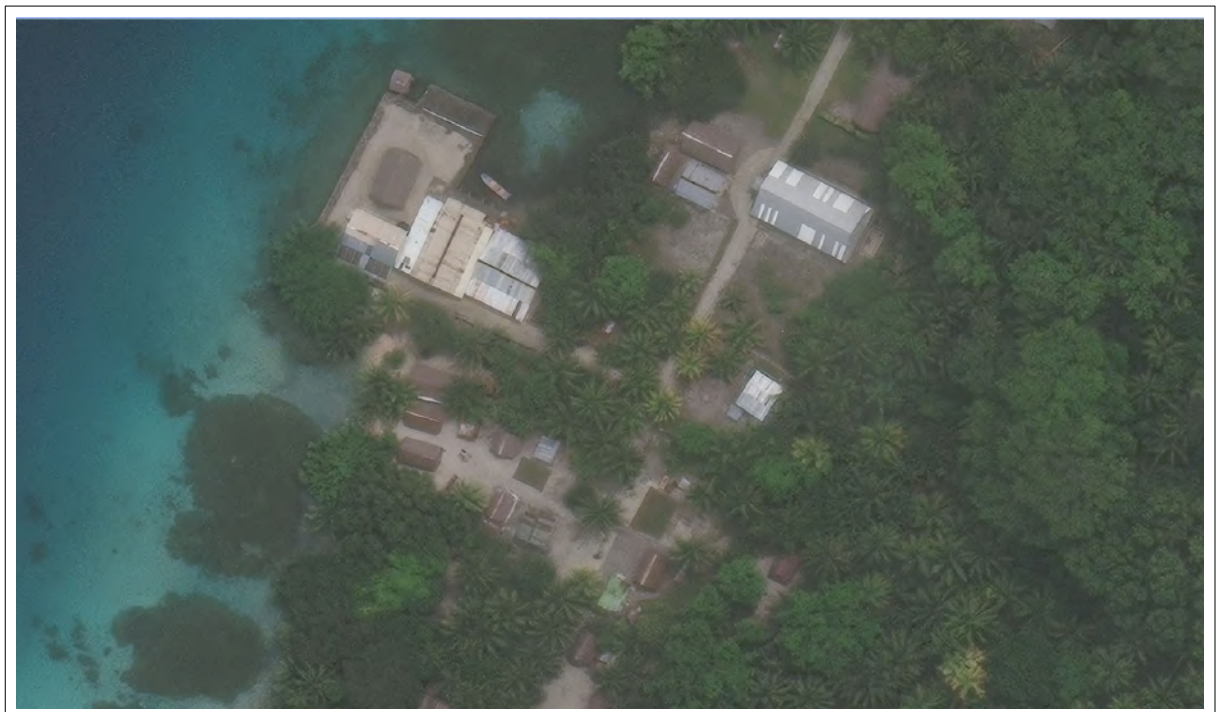

*Figure 4.1.2-01: Example of metallic and pandanas covered roofs visible in the image data*

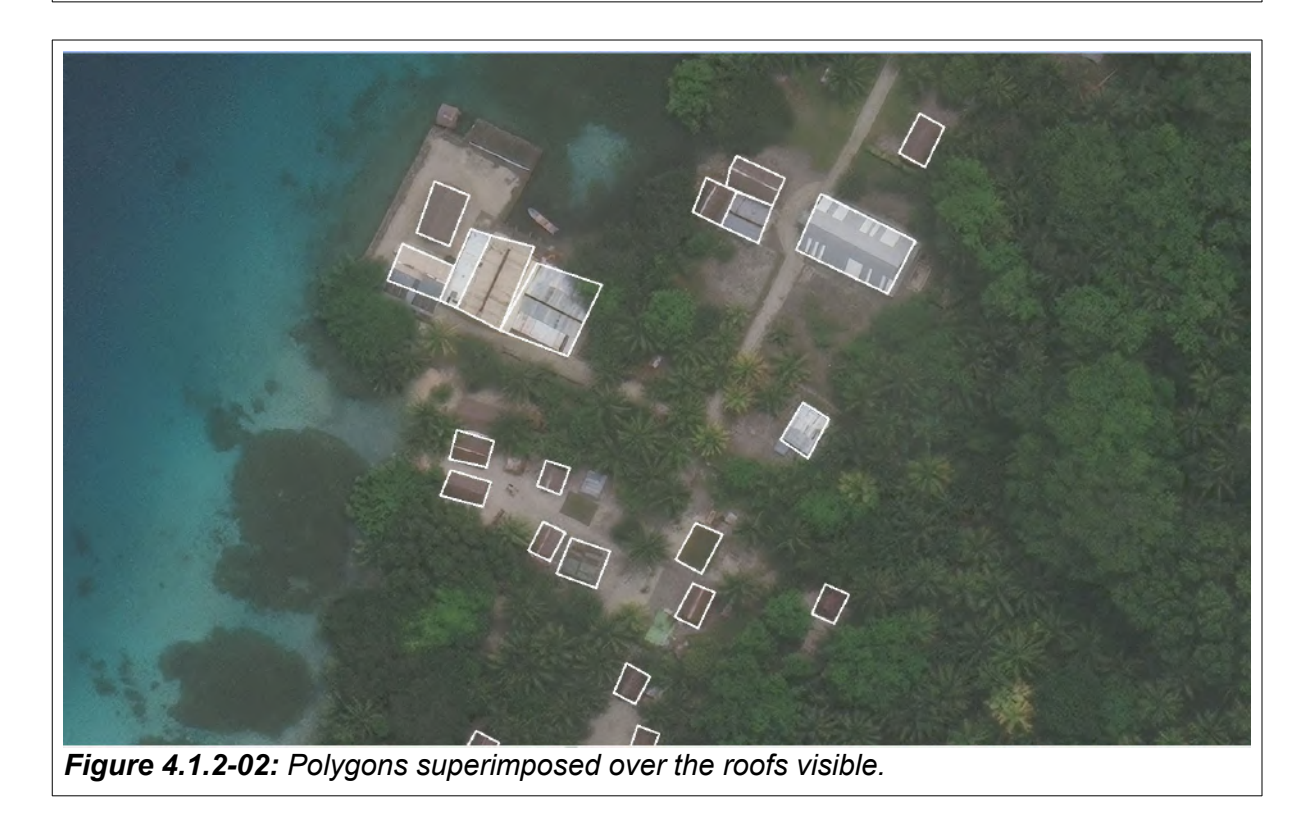

*Available Tabular and Spatial Data, Page 42 of 57*

<span id="page-44-1"></span>Each roof area has to have a unique ID to be able to be entered into a relational database. Here it approved to separate the total area into 11 so called "settlement areas"<sup>[4](#page-44-2)</sup> as also demonstrated for Palau. These settlement areas are artificial sub-areas which have nothing to do with political boundaries.

The table "NukuoroRoofs" contains the polygons created by digitising the roof from the image data.

The table has following structure:

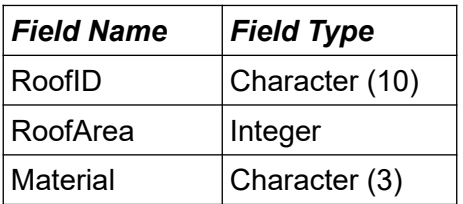

#### **Field "RoofID"**

The table currently has 179 records. The field "RoofID" indicates with "S" and a two digit number the settlement and with "R" and a three digit number the roof number within the settlement. The RoofID is the field allowing to link the tabular database.

#### **Field "RoofArea"**

The field "RoofArea" keeps the GIS calculation of the roof size in full square metres.

#### **Field "Material"**

The field "Material" keeps a three digit ID for the roof material. This can be linked to a library table of the tabular database to see the full expression such as Corrugated Iron instead of "CUR". The field was left in the spatial database table as it is easier to store the interpretation.

### <span id="page-44-0"></span>**4.1.3 GIS Table "NukuoroSettlements"**

Like in Palau, it was easier to create a unique ID and to keep the overview by dividing the complete area into 11 "Settlement Areas".

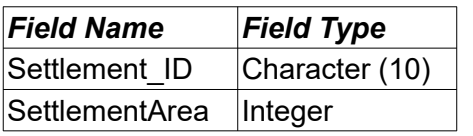

#### **Field "Settlement\_ID"**

The field "Settlement ID" keeps the unique ID of the settlement area polygon from Area 01 to Area 11.

#### **Field "SettlementArea"**

<span id="page-44-2"></span>[<sup>4</sup>](#page-44-1) Please see: Impacts Assessment of Past Climate Change Adaptation Actions, Situation Report Federated States of Micronesia

The field "SettlementArea" keeps the GIS calculation of the area.

# <span id="page-45-1"></span>**4.1.4 GIS Table "TANKS\_NU"**

The table "THANKS\_NU" was converted from a spread sheet in which the tank survey was stored. The X and Y coordinates captured by GPS allowed an automatic establishment of this spatial layer. The table contains 35 records.

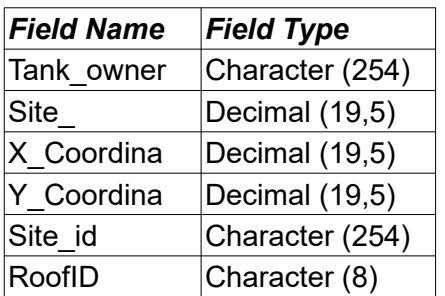

#### **Field "Tank\_owner"**

The field "Tank owner" contains the tank owner stored in an excel spread sheet after the tank survey.

#### **Fields "X\_Coordina" and "Y\_Coordina"**

The fields "X\_Coordina" and "Y\_Coordina" keep the GPS position coordinates from the survey.

#### **Field "Site\_id"**

The field "Site id" keeps the unique ID of the tank. The unique ID also indicates with the two digits (i) "PT" if the tank is a private tank, or with (ii) "CT" community tank or (iii) a "CW" community well.

#### **Field "RoofID"**

The field "RoofID" keeps the ID of the next roof assuming that this roof is liked to the tank. The field was kept in the spatial **database** table to store the GIS interpretation. From there it was copied to the tabular database.

### <span id="page-45-0"></span>**4.2 Available Tabular Data for FSM**

The tabular database contains data for Nukuoro, Satawan and Kapingamarangi which have been converted from available spreadsheets containing survey data of surveys conducted by the team in the Federated States of Micronesia.

The library table such as "LT\_RoofType", "LT\_GutterCondition", etc. have been copied from the Palau database and have to be adapted to the situation in the different islands or to a general

# <span id="page-46-2"></span>**5 Appendix 01 Example Database "Rainwater Harvest"**

This example database does not contain real data. It is supposed to demonstrate a structure allowing to analyse the potential rainwater harvest taking the roof area into account, but detailing it to different catchment areas of the same roof. The other information processed is the condition of the elements (i) gutter, (ii) downpipe and (iii) tank.

The database objects (i) catchment area, (ii) gutter, (iii) downpipe and (iv) tank are linked which cannot be performed with an excel spreadsheet.

The database can simulate the situation of a detailed rainwater harvest estimation showing the actual harvest capacity detailing the roof area and the possibility to actual calculate the water which theoretically reaches the water tanks.

The database consist of artificial data for 10 roofs to simulate the analysis potential of a relational database. The database structure can be copied to other applications.

The example database also shows the importance of storing data in a relational database rather than in spreadsheets which would not allow such a detailed harvest estimation.

# <span id="page-46-1"></span>**5.1 Analysis Forms**

There are three analysis forms showing the rainwater harvest catchment area with gutter, downpipe and water tank in good condition, the situation with leaking elements and the catchment area where elements are not connected or broken.

# <span id="page-46-0"></span>**5.1.1 Gutter, Downpipe and Tank in good Condition**

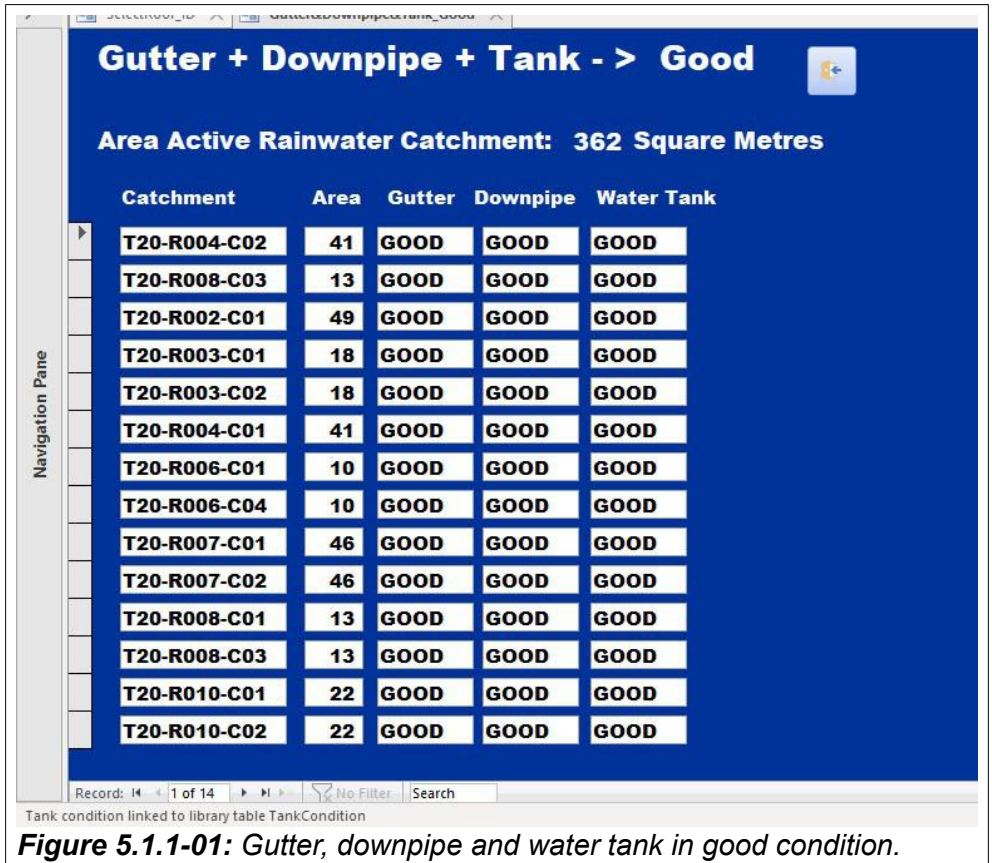

A query behind the form connects the element gutter, downpipe and water tank and only selects records where all three elements are in good condition. If the tanks have sufficient capacity all rainwater will be stored. If tanks are too small they will have an overflow, which also could be

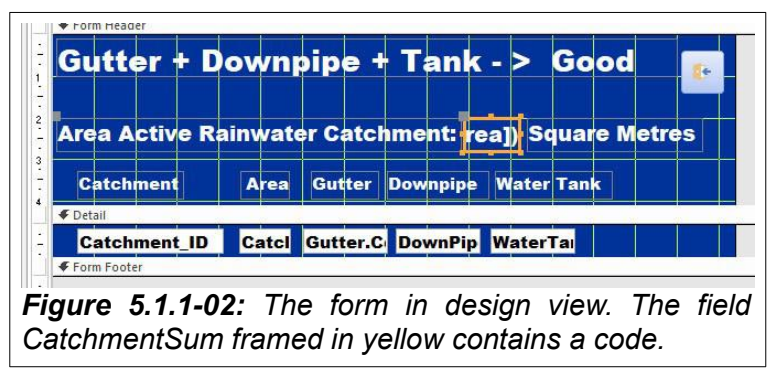

calculated, however, this would be an additional analysis the database offers.

The calculation of the total area is performed by a small code within a field of the form see figure to the left.

The field contains a code using the function "Sum", which summarises all catchment areas displayed by the form.

The code is: **=Sum([CatchmentArea]).** The "CatchmentArea" is a field of the table "RoofCatchment" from which 14 records are displayed.

# **5.1.2 Leaking Elements**

<span id="page-48-2"></span>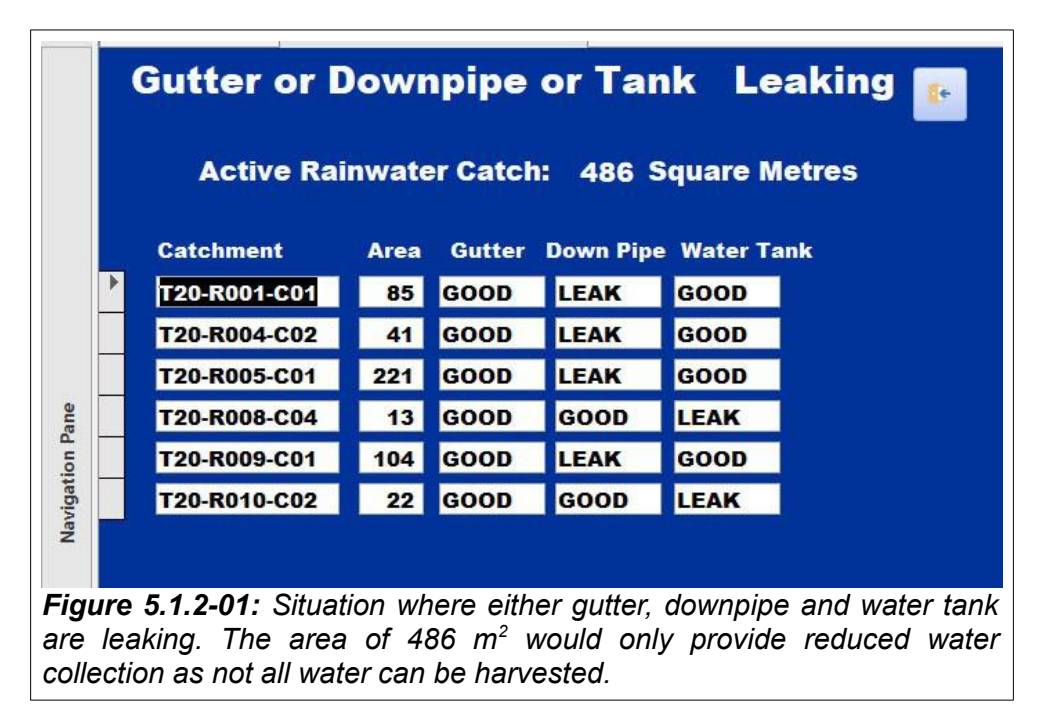

How much water leaking system element still can provide has to be calibrated and is currently not part of the database analysis.

### **5.1.3 Not Connected Systems**

<span id="page-48-1"></span>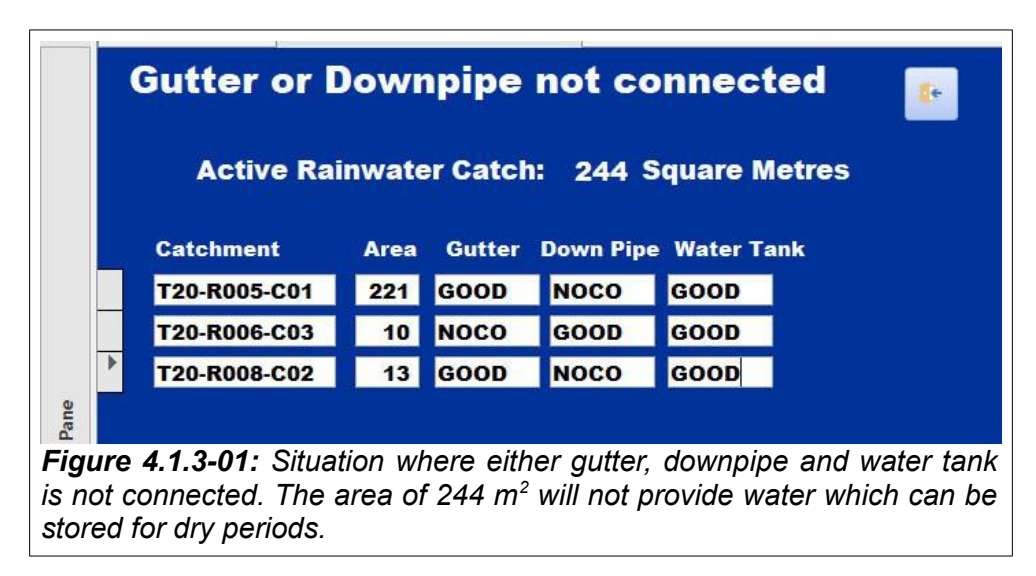

Also this sits on a query connecting the five different tables (i) "Roof", (ii) "RoofCatchments", (iii) "Gutter" (iv) "Downpipe" and (v) "WaterTank" like the two other analysis forms above.

# <span id="page-48-0"></span>**5.2 Queries behind the Forms**

The essential advantage of a relational database is the technical possibility to links different tables. This can be performed through queries. Queries are an access database object allowing the user to handle SQL code in graphical form without any code writing. The code, however, is running in the background.

# **5.2.1 The Query Selecting good Rainwater Harvest Elements**

<span id="page-49-1"></span>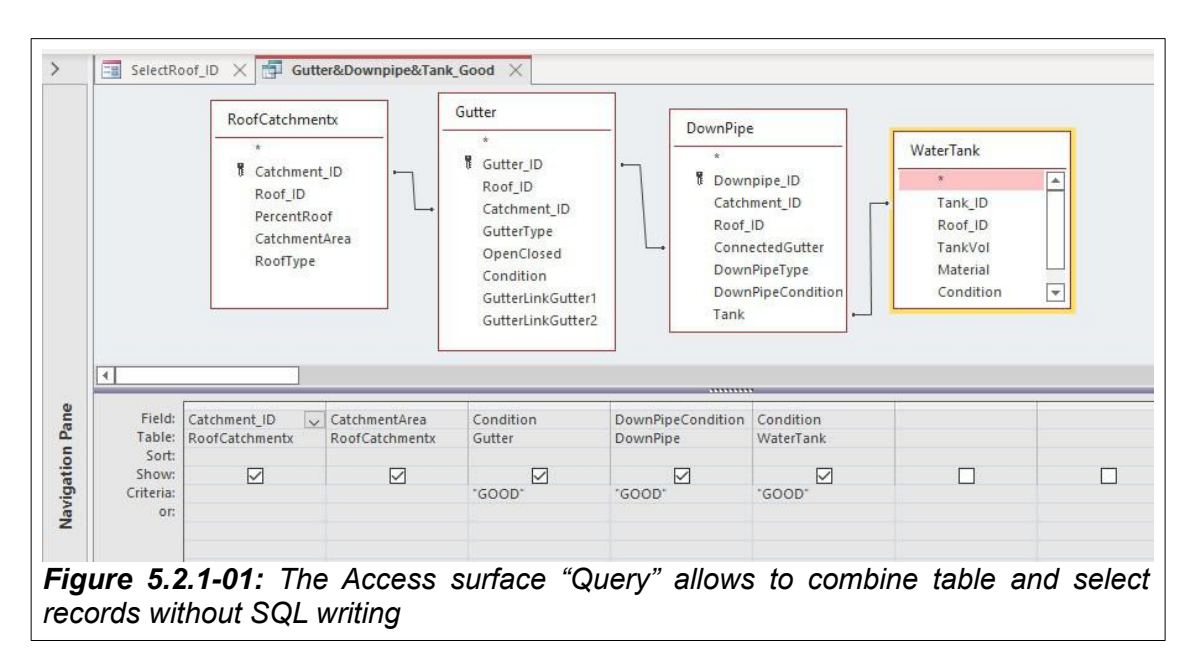

The Access surface "Query" allows to combine table and select records without SQL writing. Important is the link between the tables through the instruction INNER JOIN and the selection of records through conditions combined with "AND" which instructs that the condition "GOOD" has to be fulfilled in all three rainwater harvesting elements (i) gutter, (ii) downpipe and water tank.

SELECT RoofCatchmentx.Catchment ID, RoofCatchmentx.CatchmentArea, Gutter.Condition, DownPipe.DownPipeCondition, WaterTank.Condition FROM ((DownPipe INNER JOIN Gutter ON DownPipe.ConnectedGutter = Gutter.Gutter ID) INNER JOIN WaterTank ON DownPipe.Tank = WaterTank.Tank\_ID) INNER JOIN RoofCatchmentx ON Gutter.Catchment\_ID = RoofCatchmentx.Catchment\_ID WHERE (((Gutter.Condition)="GOOD") AND ((DownPipe.DownPipeCondition)="GOOD") AND ((WaterTank.Condition)="GOOD"));

*Figure 5.2.1-02: The Access "Query" as SQL code*

# <span id="page-49-0"></span>**5.2.2 The Query Selecting leaking Rainwater Harvest Elements**

The Access query searching for leaking gutter, downpipes or tanks (see figure 4.2.2-01 combines the elements and setting the OR condition as it is sufficient if one of the elements is leaking.

The query also gets the field "CatchmentArea" from the table "RoofCatchment" as the form needs it to summarise the total area.

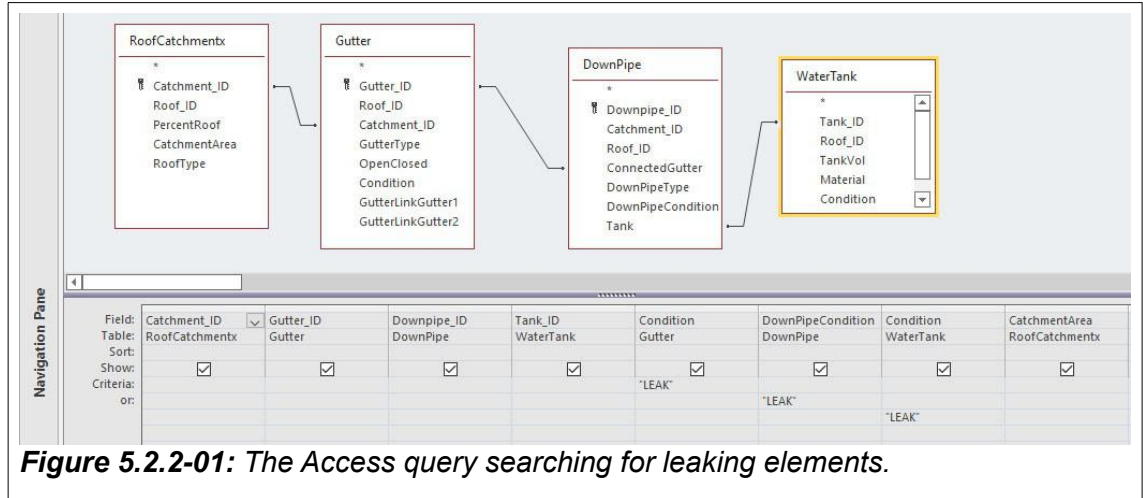

For the form showing records of not connected elements the corresponding query has a similar OR condition like the query searching for leaking elements. The difference is that the condition field is set to NOCO = not connected.

# <span id="page-50-1"></span>**5.3 Other Forms**

The database has other important forms which can be copied into a new rainwater harvest survey and analysis databbase.

# **5.3.1 Main Form "SelectRoof\_ID"**

<span id="page-50-0"></span>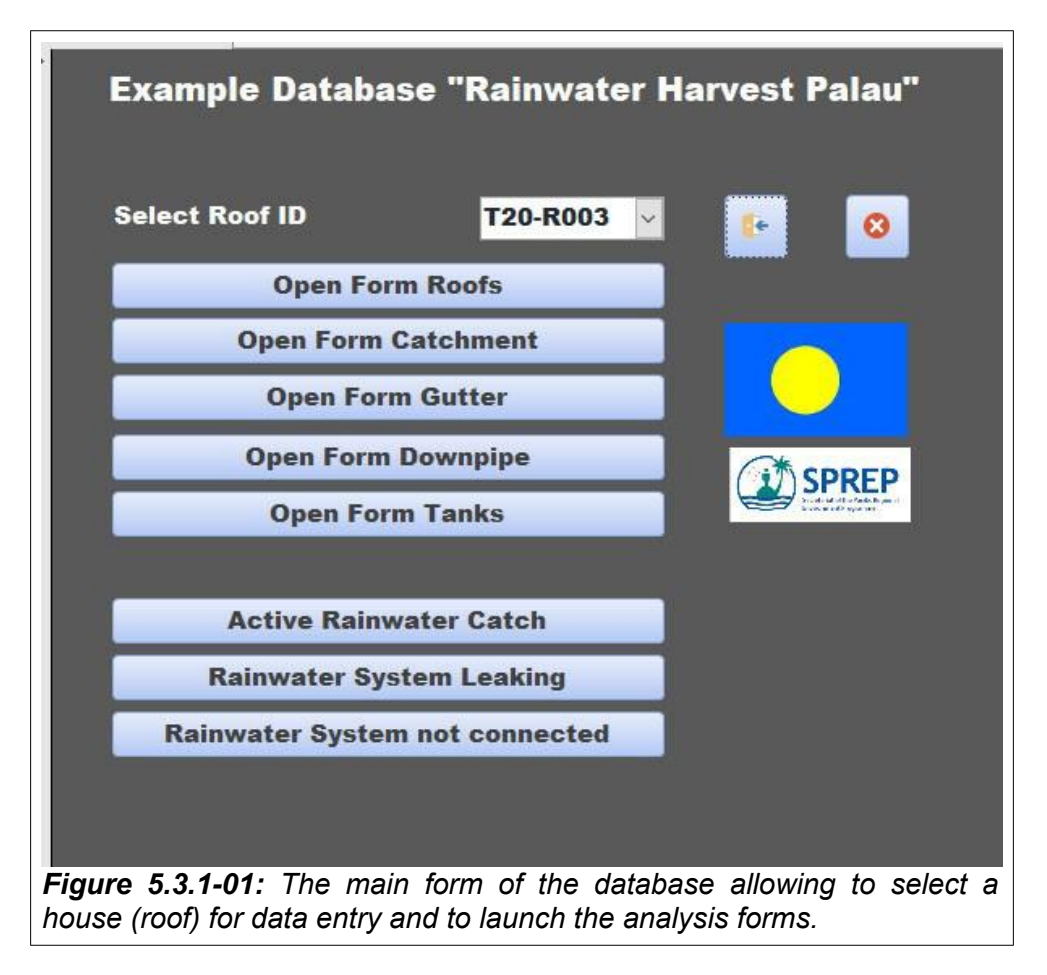

*Available Tabular and Spatial Data, Page 49 of 57*

The main form shown in figure 4.3.1-01 will be opened automatically when launching the Access example database through the Access Macro "AutoExec".

The forms displaying the content of the corresponding tables (i) "Roof", (ii) "RoofCtchment", (iii) "Gutter", (iv) "Downpipe" and (v) "WaterTank" can be opened by clicking the corresponding button. They will show all available records related to the selected roof catchment.

By clicking the lower buttons the analysis forms will be opened explained in chapter 4.1 Analysis Forms.

# **5.3.2 The Structure of Input and Edit Forms**

<span id="page-51-0"></span>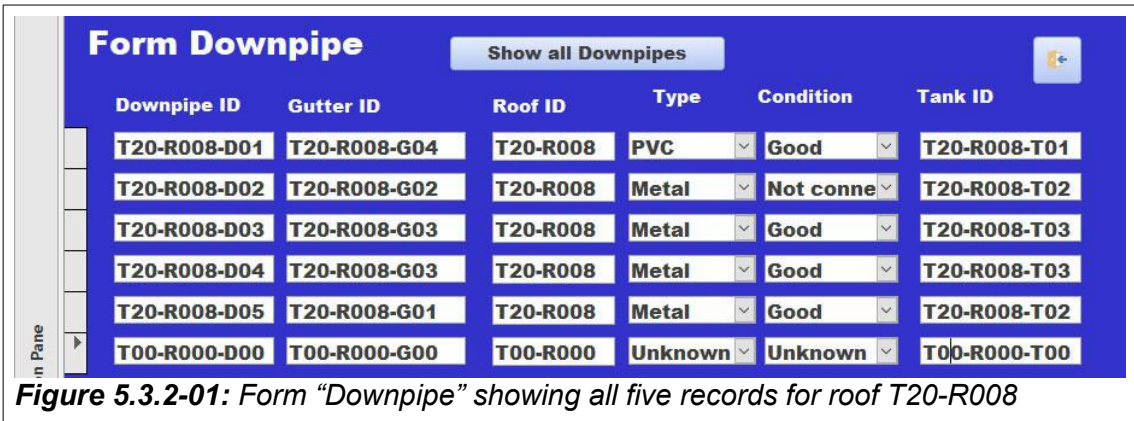

<span id="page-51-1"></span>Figure 4.3.2-01 shows the form for downpipe input. The main form (figure 4.3.1-01) allows to select a roof (or house) and a field team can input all items of this house, in this case all five downpipes. A downpipe is connected to one gutter and one tank<sup>[5](#page-51-2)</sup>. The field team has to fill these information into forms or a database display on a tablet when doing the field work. It is essential that every downpipe has a unit ID keeping the ID of the roof and that the unit ID of gutter and tank is filled for every downpipe..

By clicking the button "Show all Downpipes" all captured downpipes for all houses will be displayed, see figure 4.3.2-02.

<span id="page-51-2"></span>[<sup>5</sup>](#page-51-1) A gutter can be connected to two other gutters and these might not have downpipes, however, these special cases can be handled later. Also a tank can be connected to another tank; again these special cases can be handled at a later stage.

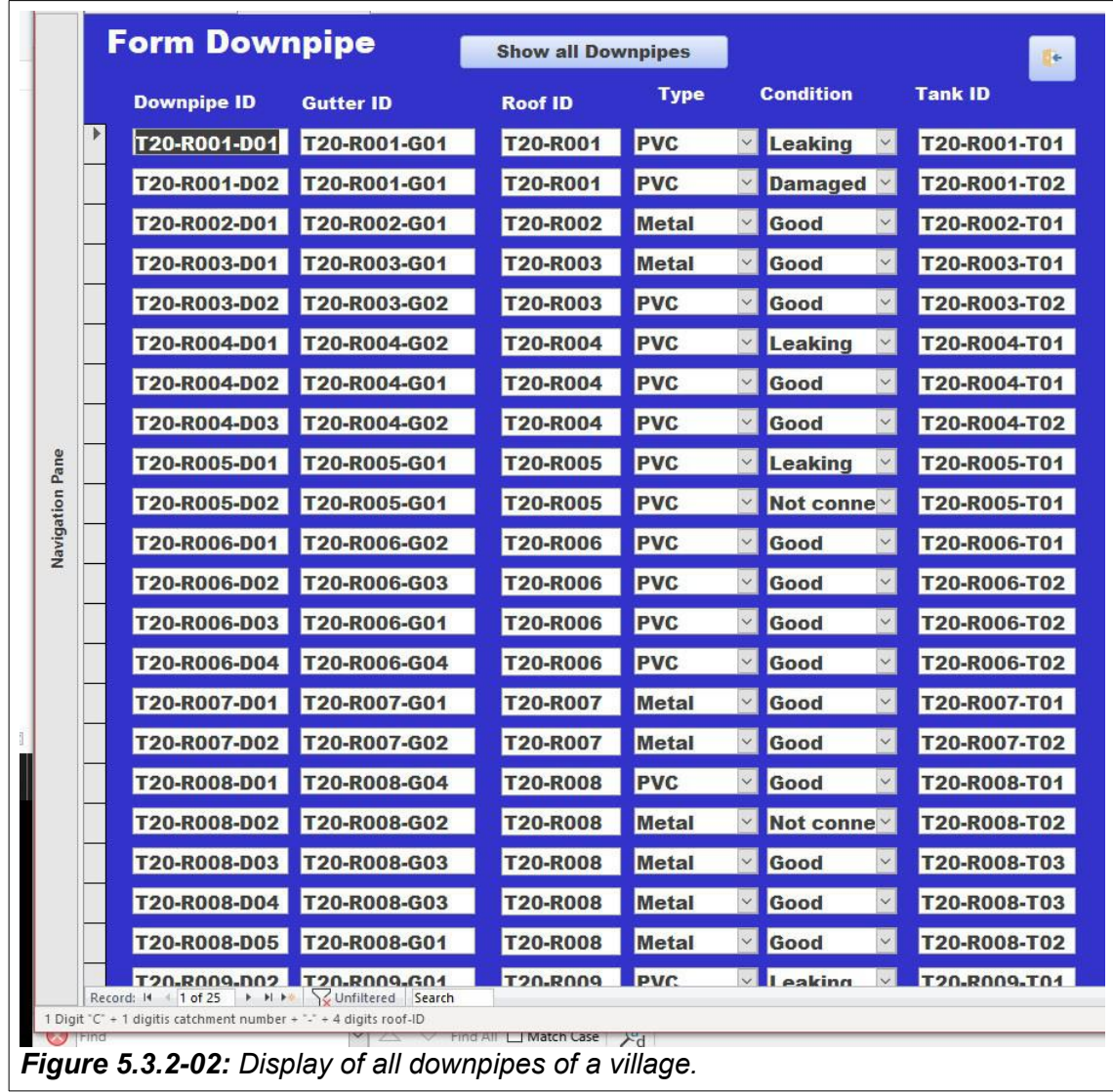

The structure of the forms for roof catchments, gutters, and tanks is the same as shown for the downpipe input. However, for the tank input the linked downpipe does not have to be typed, the link is handled in the downpipe table. The same applies to the gutter, the link is stated in the downpipe table. The reason is that a downpipe can only be linked to one gutter but a gutter can have several downpipes. Also a tank can be linked to several downpipes while a downpipe normally is only linked to one tank. Between gutter and catchment normally is a one to one link. However, there are exceptions where gutters without downpipes are just linked to other gutters. These can be handled if cases arrive.

# <span id="page-52-0"></span>**5.4 Main Tables**

The main tables are:

- Roof
- RoofCatchment
- **Gutter**
- Downpipe
- WaterTank

The structure is described in chapter "3.2 The Tabular Data for Angaur Rainwater Harvest". Some annotations fields are cut for this example database. In the Angaur database the spreadsheet information was kept as far as possible.

# <span id="page-53-1"></span>**5.5 Library Tables**

The library tables of the example database are nearly identical with the Angaur Rainwater Harvest database. These library tables are available:

- LT\_DownpipeCondition
- LT\_DownpipeType
- LT\_GutterCondition
- LT GutterType
- LT\_RoofType
- LT\_TankCondition
- LT TankFoundation
- LT TankType

The library tables need an agreed calibration, e.g. it has to be clearly defined what is "damaged" and "leaking" or the difference "not connected to tank" or "missing".

# <span id="page-53-0"></span>**5.6 Update Query "UD\_CatchmentArea"**

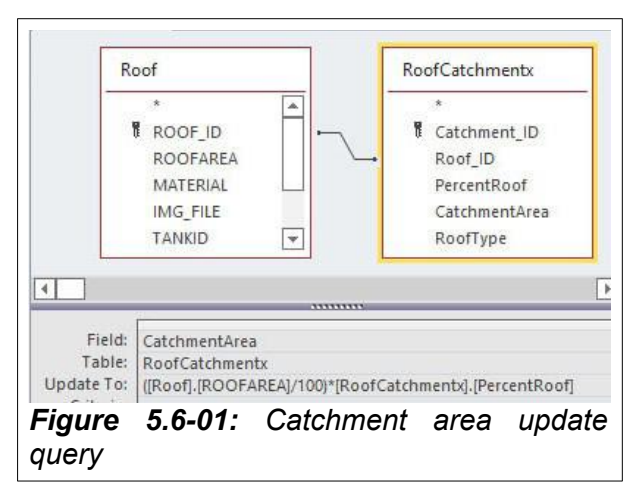

The query "UD\_CatchmentArea" links the the table "Roof" with the table "RoofCatchments". The roof area was calculated with GIS tools from very high resolution image data. In case the catchment area is not digitised it can be estimated in the field as percentage of the total roof area.

Having the percentage of the total roof the roof catchment area can be calculated by this update query.

# <span id="page-54-5"></span>**6 Appendix 02 List of Data to be Handed Over**

Most country tabular data is included in the general database: PCCAA\_221117-0855.accdb

Data which are already in the countries are not listed in this appendix.

# <span id="page-54-4"></span>**6.1 Palau**

## <span id="page-54-3"></span>**6.1.1 Palau Image Data and Spatial Data**

#### **Satellite Image Data**

- 21MAY20012802-S2AS\_R1C1-014840501020\_01\_P001.TIF
- 21MAY20012802-S2AS\_R1C2-014840501020\_01\_P001.TIF
- 21MAY20012802-S2AS\_R2C1-014840501020\_01\_P001.TIF
- 21MAY20012802-S2AS\_R2C2-014840501020\_01\_P001.TIF

#### **Backdrops Palau (Angaur)**

- Subset-03-01.TAB, to Subset-03-08.TAB
- Subset-03-01.img, to Subset-03-08.img
- Subset-03-01.rrd to Subset-03-08.rrd

#### **GIS Map Layer**

- Roofs Angaur.TAB, Roofs Angaur.MAP, Roofs Angaur.ID, Roofs Angaur.dbf, Roofs\_Angaur.DAT
- <span id="page-54-2"></span>• TankPosition.TAB, TankPosition.MAP, TankPosition.ID, TankPosition.DAT

# **6.1.2 Palau Tabular Data**

RainwaterCatchment\_PW\_02.accdb

# <span id="page-54-1"></span>**6.2 Tonga**

### <span id="page-54-0"></span>**6.2.1 Tonga Image Data and Spatial Data**

#### **Tonga IMG Data**

- 014938699010\_01.zip
- 014916474020\_01.zip
- 20MAY11215238-S2AS-014916474020\_01\_P002.TIF
- 20MAY11215238-S2AS-014916474020\_01\_P002.RRD
- 20MAY11215238-S2AS-014916474020\_01\_P002.IMG

#### **Image Data Hihifo**

- 21jun24215302-s2as\_r1c1-014938699010\_01\_p001.img, 21jun24215302-s2as\_r1c1- 014938699010\_01\_p001.rrd
- 21jun24215302-s2as\_r1c2-014938699010\_01\_p001.img, 21jun24215302-s2as\_r1c2- 014938699010\_01\_p001.rrd
- 21jun24215302-s2as\_r2c1-014938699010\_01\_p001.img, 21jun24215302-s2as\_r2c1- 014938699010\_01\_p001.rrd

*Available Tabular and Spatial Data, Page 53 of 57*

- 21jun24215302-s2as\_r2c2-014938699010\_01\_p001.img, 21jun24215302-s2as\_r2c2- 014938699010\_01\_p001.rrd
- 21jun24215302-s2as\_r3c1-014938699010\_01\_p001.img, 21jun24215302-s2as\_r3c1- 014938699010\_01\_p001.rrd
- 21jun24215302-s2as\_r3c2-014938699010\_01\_p001.img, 21jun24215302-s2as\_r3c2- 014938699010\_01\_p001.rrd
- 21sep14215737-s2as-014916474020\_01\_p001.img, 21sep14215737-s2as-014916474020\_01\_p001.rrd

# **Tonga Backdrops Hihifo**

- Ahau.img, Ahau.rrd
- ha'atafu.img, ha'atafu.rrd
- Ha'atafuBeach.img, Ha'atafuBeach.rrd
- Ha'avakatolo.img, Ha'avakatolo.rrd
- Hihifo01.TAB, Hihifo01.rrd, Hihifo01.img, Hihifo01.ige
- Kolovai.TAB, Kolovai.rrd, Kolovai.img, Kolovai.ige

# **Backdrops Talafoou**

- Area01-01.TAB, Area01-01.img, Area01-01.rrd
- Area01-02.TAB, Area01-02.img, Area01-02.rrd
- Area01-03.TAB, Area01-03.img, Area01-03.rrd

# **Tonga Spatial Layers Hihifo**

ROOFS-Kolovai.DAT, ROOFS-Kolovai.dbf, ROOFS-Kolovai.ID, ROOFS-Kolovai.IND, ROOFS-Kolovai.MAP, ROOFS-Kolovai.TAB

### **Tonga Spatial Layers Tokutonga**

- Channels TO.DAT, Channels TO.ID, Channels TO, Channels TO.TAB
- CHA-03-02.DAT, CHA-03-02.ID, CHA-03-02, CHA-03-02.TAB
- CHA-03-03.DAT, CHA-03-03.ID, CHA-03-03, CHA-03-03.TAB
- CHA-03-04.DAT, CHA-03-04.ID, CHA-03-04, CHA-03-04.TAB
- CHA-03-05.DAT, CHA-03-05.ID, CHA-03-05, CHA-03-05.TAB
- REV-03-02.DAT, REV-03-02.ID, REV-03-02, REV-03-02.TAB

# **Tonga Spatial Layers Manuka**

- Breakwaters MA.DAT, Breakwaters MA.dbf, Breakwaters MA.ID, Breakwaters MA.MAP, Breakwaters\_MA/TAB
- BeachArea-2014.DAT, BeachArea-2014.DBF, BeachArea-2014.ID, BeachArea-2014.MAP, BeachArea-2014.TAB
- BeachArea-2016.DAT, BeachArea-2016.DBF, BeachArea-2016.ID, BeachArea-2016.MAP, BeachArea-2016.TAB
- BeachArea-2021.DAT, BeachArea-2021.DBF, BeachArea-2021.ID, BeachArea-2021.MAP, BeachArea-2021.TAB
- BreakwaterManuka.DAT, BreakwaterManuka.DBF, BreakwaterManuka.ID, BreakwaterManuka.MAP, BreakwaterManuka.TAB
- BreakwaterManukaLength.DAT, BreakwaterManukaLength.DBF, BreakwaterManukaLength.ID, BreakwaterManukaLength.MAP, BreakwaterManukaLength.TAB
- ReferencePoints.DAT, ReferencePoints.DBF, ReferencePoints.ID, ReferencePoints.MAP, ReferencePoints.TAB
- RoadManuka.DAT, RoadManuka.DBF, RoadManuka.ID, RoadManuka.MAP, RoadManuka.TAB
- StreetBoundary.DAT, StreetBoundary.DBF, StreetBoundary.ID, StreetBoundary.MAP, StreetBoundary.TAB
- VegetationManuka.DAT, VegetationManuka. VegetationManuka.ID, VegetationManuka.MAP, VegetationManuka.TAB

# <span id="page-56-3"></span>**6.2.2 Tonga Tabular Data**

All Tonga climate change mitigation infrastructure elements with tabular reference are stored in the database PCCAA\_221117-0855.accdb. There is no extra database.

# <span id="page-56-2"></span>**6.3 Federated States of Micronesia**

# <span id="page-56-1"></span>**6.3.1 FSM Image Data and Spatial Data**

# **Satellite Image Data**

- FSM-NUKUORO-20210521.zip
- 21MAY21000657-S2AS\_R1C1-014840501010\_01\_P001.TIF
- 21MAY21000657-S2AS\_R2C1-014840501010\_01\_P001.TIF

### **Backdrops Kaipamarangi:**

- Tile\_01.TAB, Tile\_01.tif
- Tile\_02.TAB, Tile\_02.tif
- Tile\_03.TAB, Tile\_03.tif
- Tile 04.TAB, Tile 04.tif
- Tile\_05.TAB, Tile\_05.tif

# **Spatial Layers Kaipamarangi:**

• KAPINGAM Tanks.TAB, KAPINGAM Tanks.MAP, KAPINGAM Tanks.ID, KAPINGAM\_Tanks.DBF

# **Spatial Layers Nukuoro:**

- NU\_TankType.TAB, NU\_TankType.MAP, NU\_TankType.ID, NU\_TankType.DBF
- NukuoroRoofs.TAB, NukuoroRoofs.MAP, NukuoroRoofs.ID, NukuoroRoofs.DBF, NukuoroRoofs.DAT
- NukuoroSettlementAreas.TAB, NukuoroSettlementAreas.MAP, NukuoroSettlementAreas.ID, NukuoroSettlementAreas.DBF, NukuoroSettlementAreas.DAT

# **6.3.2 FSM Tabular Data**

<span id="page-56-0"></span>• RainwaterHarvest-FM accdb